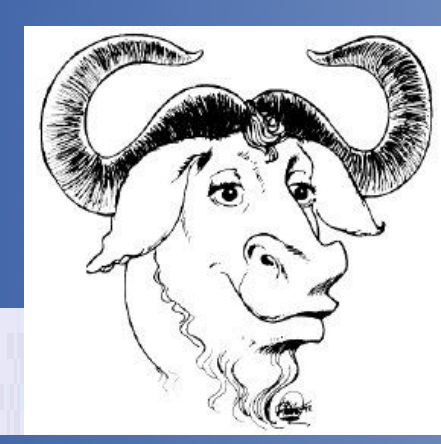

#### **Wojciech Sobieski**

### **Oprogramowanie Alternatywne**

**Linux - Instalacja**

**Olsztyn 2008-2010**

### **System operacyjny**

System operacyjny – (*operating system*), program (w sensie ogólnym, w realizacji – układ wielu programów) działający jako pośrednik między użytkownikiem komputera a sprzętem komputerowym. Zadaniem systemu operacyjnego jest tworzenie bezpiecznego i niezawodnego środowiska, w którym użytkownik może wykonywać swoje programy w sposób wygodny i wydajny.

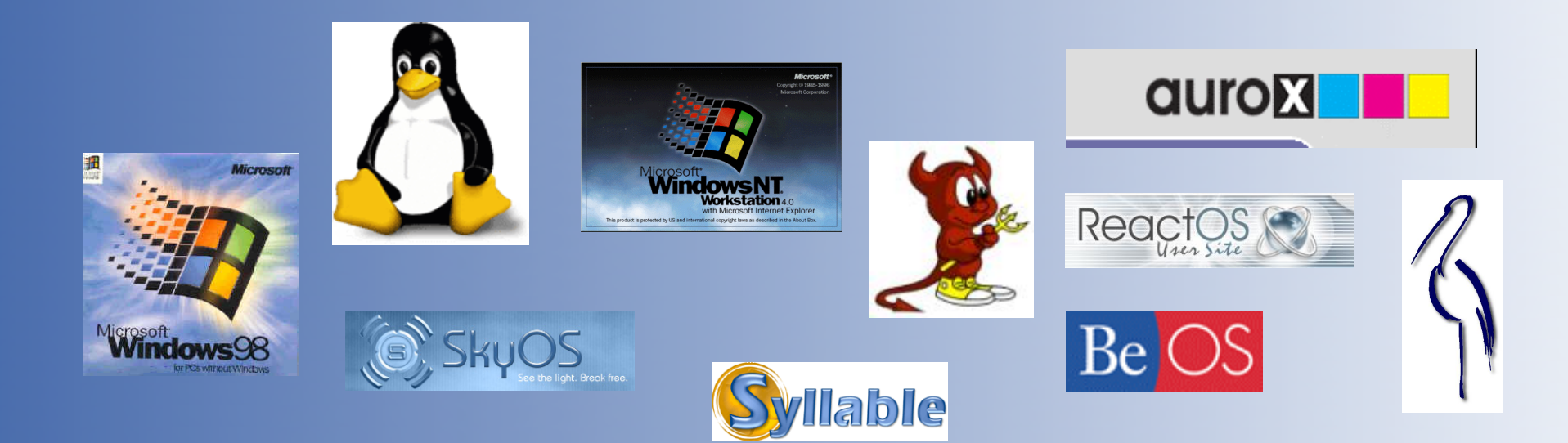

#### System plików:

Metoda przechowywania plików, zarządzania plikami, informacjami o tych plikach, tak by dostęp do plików i danych w nich zgromadzonych był łatwy dla użytkownika systemu. Systemy plików stosuje się dla różnych nośników danych, takich jak dyski, dyskietki, a także w strumieniach danych, sieciach komputerowych, pamięciach.

We współczesnych systemach operacyjnych bezpośrednie operowanie na danych w plikach zarezerwowane jest tylko dla systemu operacyjnego, aplikacje mają dostęp tylko do operacji na plikach i mają zabroniony bezpośredni dostęp do nośnika danych.

#### Rodzaje systemów plików:

**Dyskowy system plików** - system plików pozwalający na zarządzanie danymi na stacjonarnych nośnikach danych, takich jak twarde dyski. Każdy system posiada swój własny system plików (np. Linux - ext2, Windows NT - NTFS itd.).

**Sieciowy system plików** - jest to protokół umożliwiający przesyłanie poleceń do serwera przez sieć oraz wykonywanie operacji na odległość. Informacje są z powrotem przekazywane z serwera do klienta. Dzięki takiemu rozwiązaniu użytkownik nie widzi żadnej różnicy między pracą na sieciowym systemie plików a pracą na lokalnym systemie plików. Najbardziej znane to NFS, Coda, AFS, SMB oraz NCP (Novell'a).

#### Rodzaje systemów plików:

**Witrualne systemy plików** - nie umożliwiają zarządzania danymi, np. system /proc (w Linuksie) dostarcza interfejsu, który umożliwia dostęp do niektórych struktur jądra.

**Systemy oparte na bazie danych** - systemy plików, w których pliki są identyfikowane na podstawie swojej charakterystyki (np. autora, typu czy tematu, którego dotyczą) - jak w bazach danych.

**Systemy księgujące** (*journaling*) - systemy z mechanizmem księgującym (np. NTFS lub ext3), zwiększającym bezpieczeństwo danych i umożliwiającym szybkie przywrócenie sprawności systemu po awarii.

#### OS:

- FAT (FAT12) (Tablica alokacji plików, dyskietkowy)
- $\bullet$  FAT16
- **FAT32**

#### Windows:

- VFAT (Virtual FAT)
- **NTFS (nowoczesny system plików z księgowaniem)**
- WinFS (system plików oparty na bazie danych)

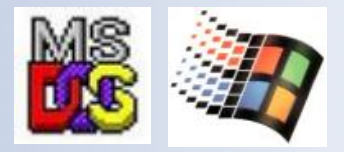

#### Unix/Linux:

- minix (system prof. Andrew S. Tanenbauma)
- ext (pochodna miniksa)
- ext2 (second extended file system, ulepszony ext)
- **ext3 (bazujący na ext2, z księgowaniem)**
- FFS Poprzednik UFS
- **ReiserFS (Linuksowy system plików z księgowaniem)**
- Reiser4
- JFS (system plików IBM'a)
- UFS (uniksowy system plików pod Solarisa i BSD)
- XFS
- xFS (sieciowy system plików)

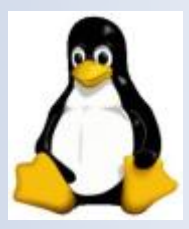

#### Unix/Linux:

- NFS (sieciowy system plików firmy Sun)
- SYSV (system plików z Unix-V, firmy AT&T)
- ADFS (Acorn StrongARM)
- GNOME Storage (linuksowy system oparty na bazie danych)
- Xia (pochodna miniksa)
- AndrewFS (AFS) (sieciowy system plików pod Uniksa)
- smbfs (LAN Manager)
- ncpfs (sieciowy system plików Novella)
- cramfs
- filecore FS (pod BSD)

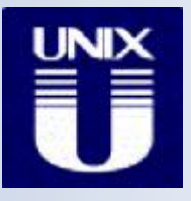

#### Apple/Macintosh:

- Apple DOS
- Apple SOS
- Apple ProDOS
- MFS (Macintosh File System)
- HFS (Hierarchical File System)
- $\bullet$  HFS+
- HFSX

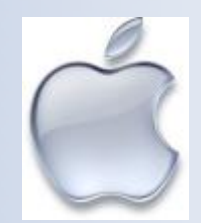

#### OS2:

- HPFS (High Performance File System)
- JFS (Journaled File System)

#### BeOS:

- BeFS (Be file system)
- OpenBF

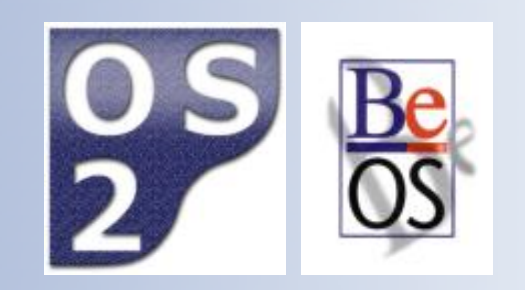

#### CD-ROM/DVD:

- ISO9660
- Joliet (system firmy Microsoft)
- Rockridge (odpowiednik ISO9660 dla Unix)
- UDF (Universal Disk Format)

#### Amiga:

- OFS (Amiga Old File System)
- Amiga Fast File System (FFS)

#### Inne...

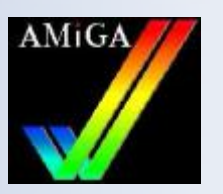

#### Księgowanie (j*ournaling*):

Metoda zabezpieczania systemu plików przed utratą spójności w wyniku awarii zasilania. Jeżeli dokonywanie zmian w logicznej strukturze danych zostanie przerwane, wówczas niedokończenie zapisu może spowodować powstanie i niekontrolowane szerzenie się błędów (np. skrzyżowanie plików). Przy użyciu księgowania zmiany dokonywane w systemie plików są najpierw zapisywane w tzw. kronice lub dzienniku (*journal*), a dopiero później na dysku. Jeśli awaria zasilania nastąpiła w trakcie ostatecznego zapisu na dysk, to zostanie on dokończony po ponownym starcie systemu. Jeśli prądu zabraknie w czasie edycji dziennika, to system plików nie zostanie w ogóle naruszony.

**FAT16 i VFAT** - w systemie plików **FAT16** (**F***ile* **A***llocation* **T***able*) nazwy plików mogą mieć długość maksymalnie ośmiu znaków, po których następuje trzy znakowe rozszerzenie (struktura 8.3). **VFAT** jest rozszerzeniem **FAT16** opracowanym dla Windows 95, gdzie można stosować dłuższe nazwy plików niż w formacie 8.3. Wadą **FAT16** i **VFAT** jest ograniczenie wielkości każdej partycji do 2GB (wyjątek: Windows NT z ograniczeniem do 4GB). W systemach **FAT** struktura plików zapisana jest w dwóch kopiach w celu zabezpieczenia przed utratą danych.

**FAT32** - rozszerzenie systemu **FAT16** wprowadzone w systemie Windows 95 OSR2. Oprócz nadania plikom długich nazw, umożliwia on tworzenie partycji do 2TB. Klastry w tym systemie mogą być znacznie mniejsze niż w **FAT16**. Wadą tego systemu jest brak zgodności ze starszymi systemami operacyjnymi (DOS, Windows NT4).

**NTFS** - zaawansowany system plików zapewniający wydajność, bezpieczeństwo, niezawodność i zaawansowane funkcje niespotykane w żadnej wersji systemu **FAT**. Na przykład dzięki standardowemu rejestrowaniu transakcji i technikom odzyskiwania danych system **NTFS** gwarantuje spójność woluminów. W przypadku awarii system **NTFS** wykorzystuje plik dziennika i informacje kontrolne do przywrócenia spójności systemu plików. W systemie Windows 2000 i Windows XP system **NTFS** udostępnia ponadto wiele zaawansowanych funkcji, na przykład udzielanie uprawnień do plików i folderów, szyfrowanie, przydzielanie miejsca na dyskach i kompresję.

**ext2** (*extended2*) - system plików Linuxa. Zaprojektowany z myślą o zgodności wzwyż, dzięki czemu powstanie nowej wersji nie oznacza potrzeby konwersji. System składa się z głównego katalogu '/' - *root directory* i drzewa katalogów. Jak każdy system plików określa on rozmieszczenie plików, katalogów i wolnej przestrzeni na takich nośnikach danych jak dyskietki i twarde dyski.

**ext3** (*third extended filesystem*) - nowoczesny system plików oparty na ext2. Jest to domyślny system plików w większości dystrybucji systemu GNU/Linux opartych na jądrze 2.4.x i dalszych. System ten jest rozszerzeniem ext2. W porównaniu z ext2 system ext3 jest wzbogacony o **journalling**. Największą zaletą tego systemu plików oprócz dużego bezpieczeństwa danych jest to, że bardzo łatwo przekonwertować do niego system plików ext2. Dodatkowo istnieje możliwość używania tego systemu plików przez programy obsługujące tylko ext2 (np. GRUB).

Partycja – część (sekcja) przestrzeni dyskowej. Historycznie jedną z przyczyn wprowadzenia podziału dysku był szybszy przyrost pojemności produkowanych dysków niż zdolności systemu operacyjnego do ich obsługiwania. System MS-DOS używa liter do oznaczania partycji; system Unix/Linux używa nazw katalogów.

Istnieją trzy rodzaje partycji:

- pierwotna lub podstawowa (*primary*),
- rozszerzona (*extended*),
- logiczna (*logical*).

#### Partycja Podstawowa i partycja Aktywna

Większość popularnych systemów operacyjnych musi zostać zainstalowana na partycji głównej (*primary)*, co – ze względu na strukturę tablicy partycji - umożliwia zainstalowanie do czterech rożnych systemów na jednym dysku. W takim przypadku podczas uruchamiania (*bootowania*) jednego systemu, partycja na której się on znajduje musi uzyskać status aktywnej - zadaniem tym zajmują się tzw. **managery ładowania** (*boot*-*managery*), czyli zamienniki programu IPL.

#### Partycje rozszerzone

W przeciwieństwie do partycji podstawowych dyski logiczne utworzone na partycji rozszerzonej (*extended*) są widoczne zawsze, jeśli system plików zgodny jest z zainstalowanym systemem operacyjnym. Więcej niż jedną partycję główną (*primary*) jednocześnie "widzą" tylko niektóre systemy, np. Linux, Windows 98. Starsze z nich, jak DOS, współpracują tylko z aktywną partycją podstawową (*primary*).

W danym momencie tylko jedna partycja może mieć ustawioną flagę aktywności.

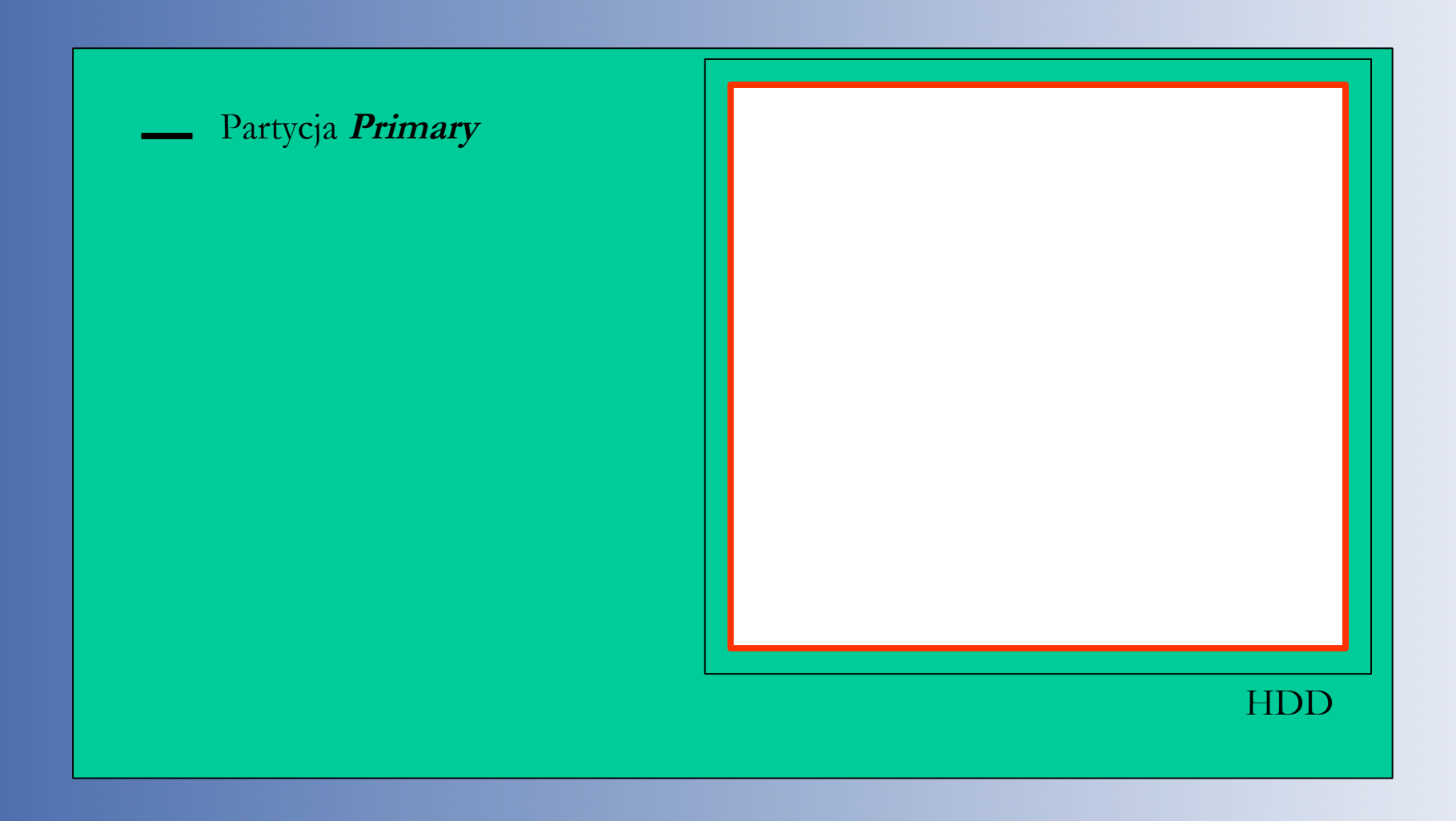

**Powierzchnia dyskowa bez podziału na partycje**

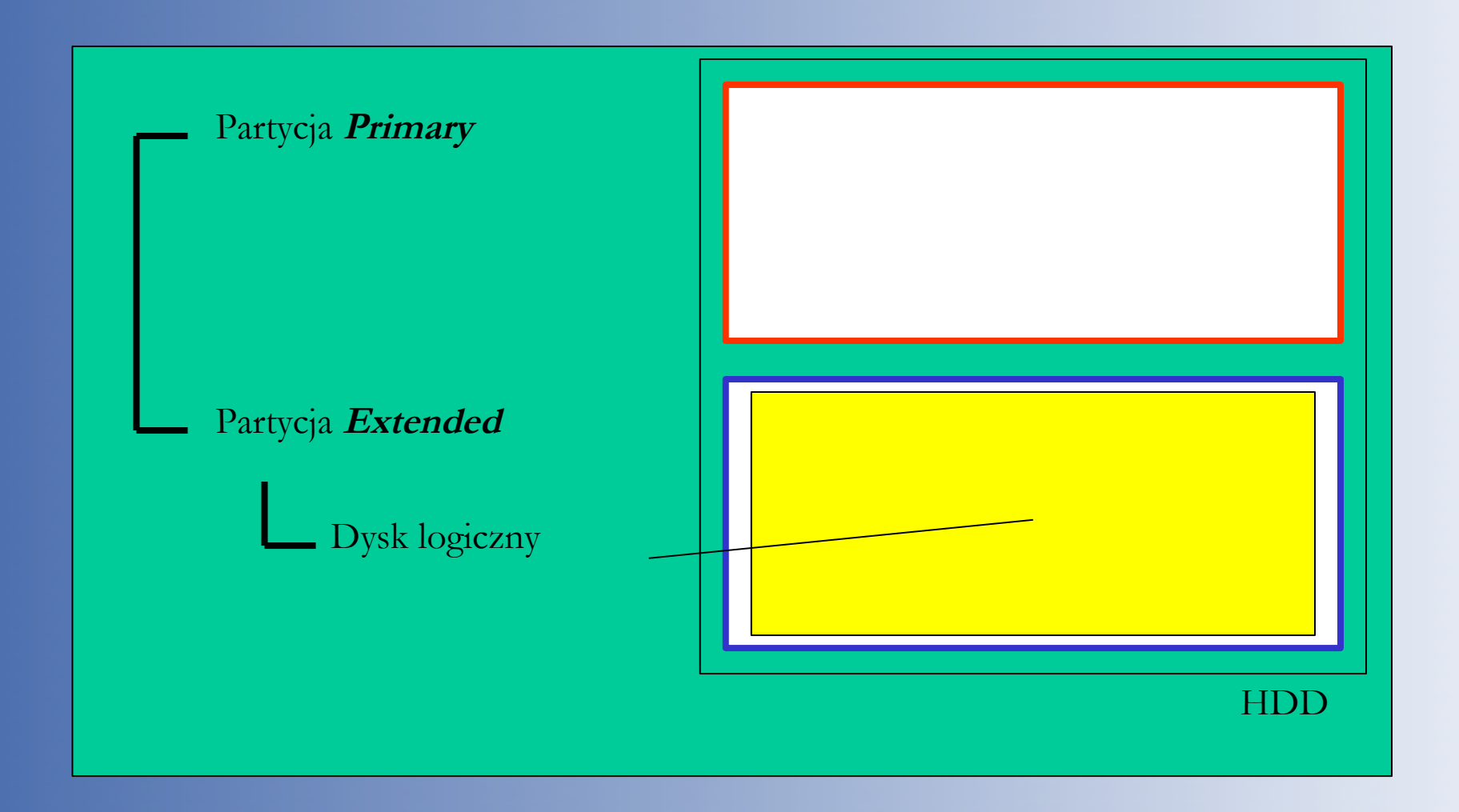

**Powierzchnia dyskowa z podziałem na dwie partycję**

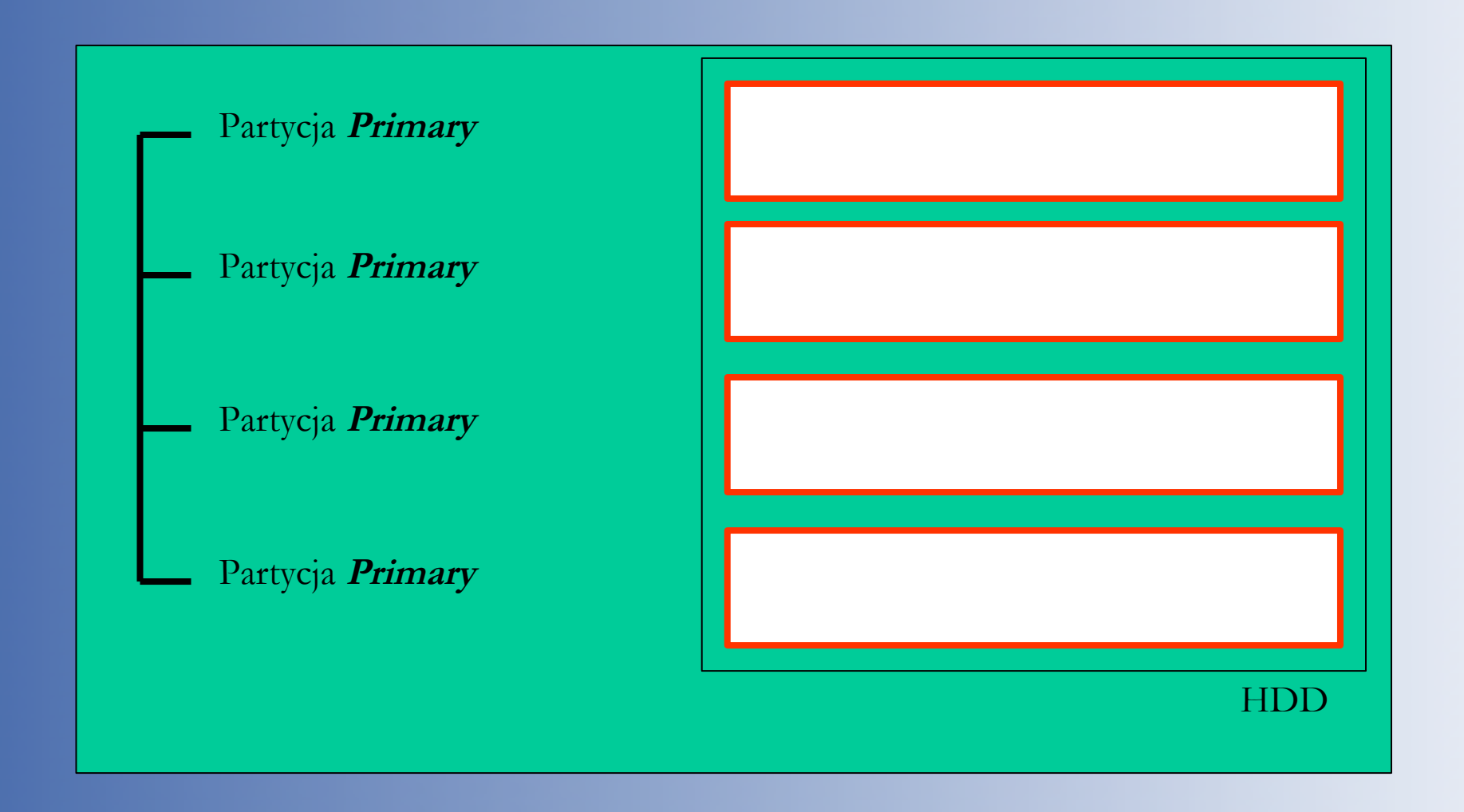

**Powierzchnia dyskowa z podziałem na cztery partycje podstawowe**

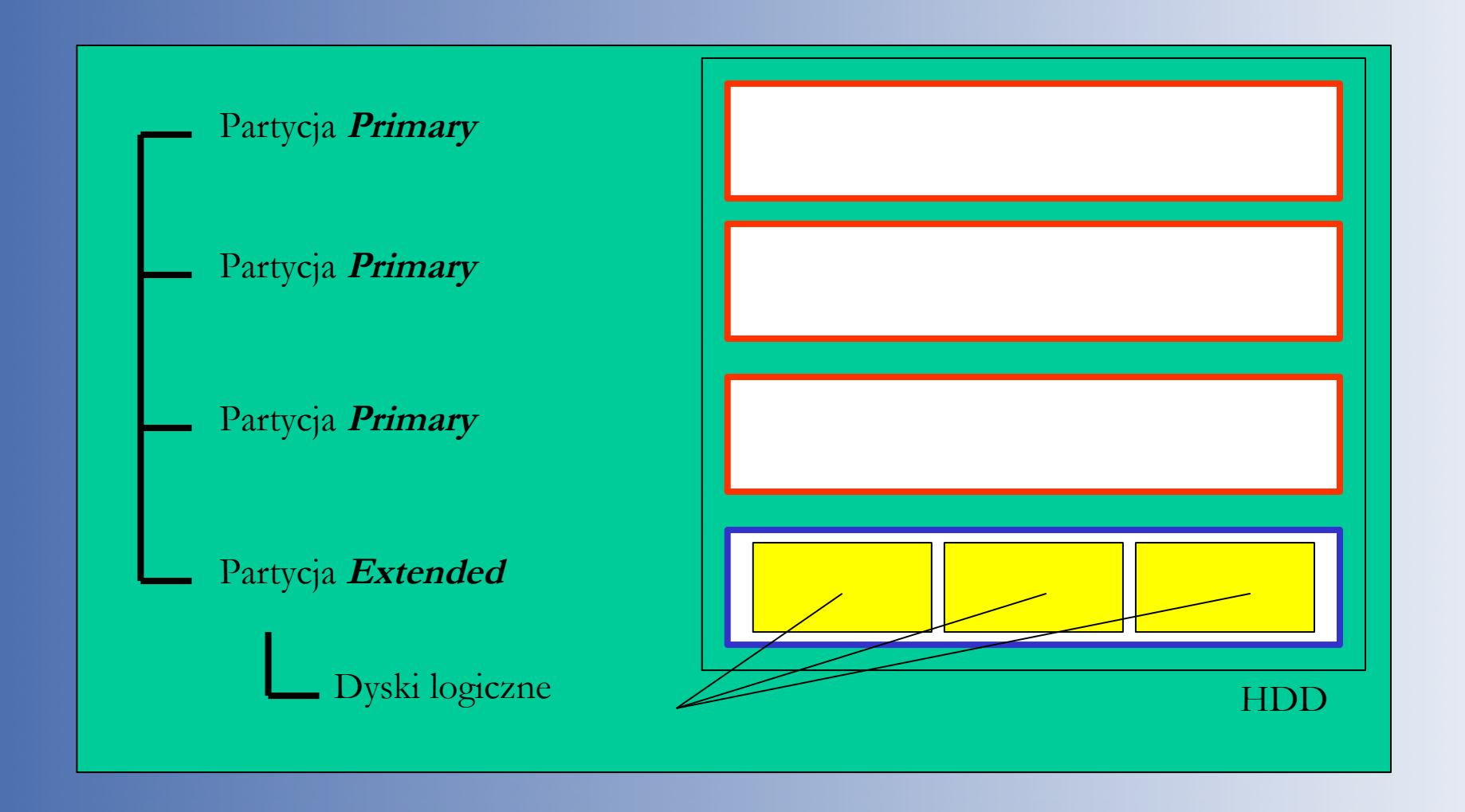

**Powierzchnia dyskowa z podziałem na trzy partycje podstawowe i kilka partycji rozszerzonych**

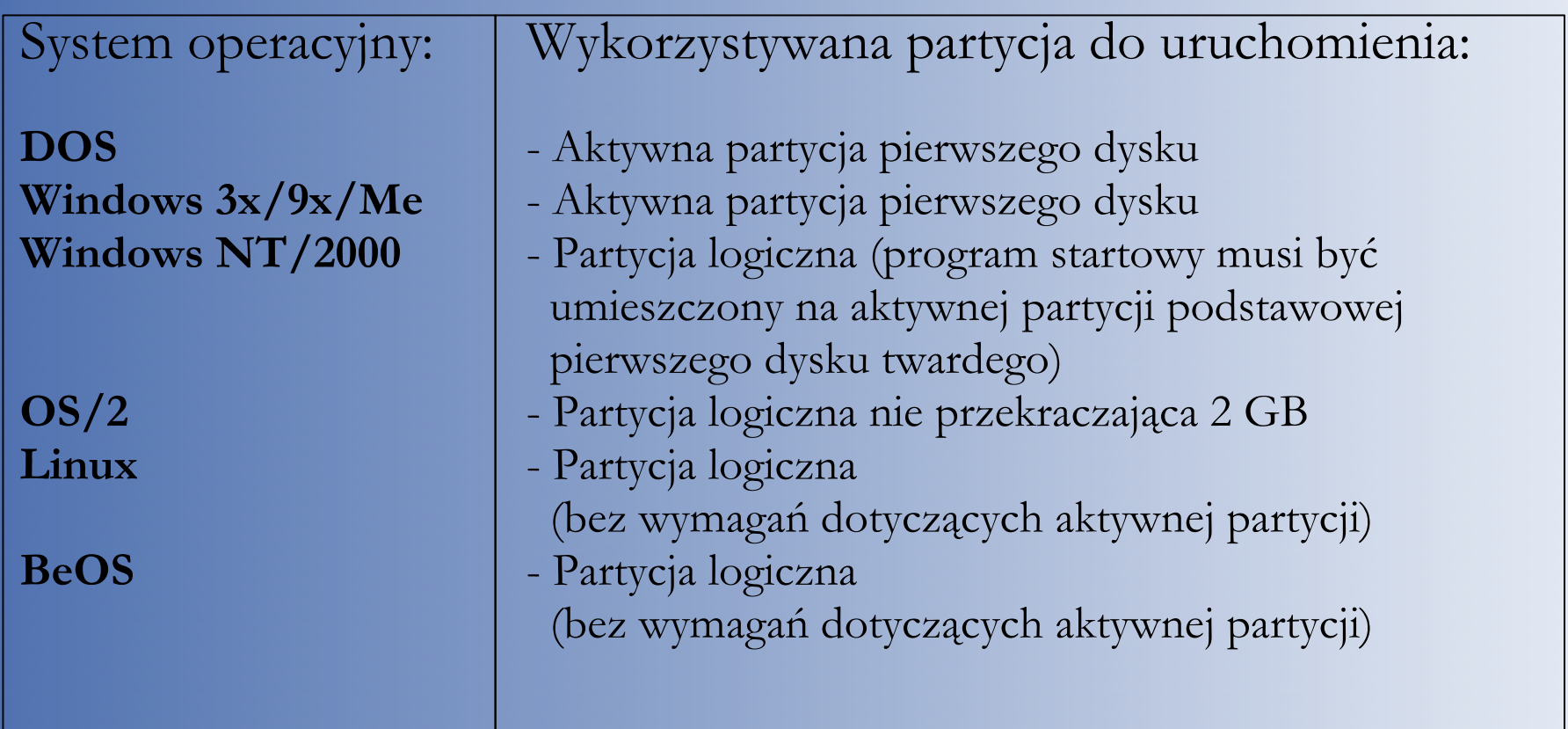

**Wymagania systemów odnośnie partycji**

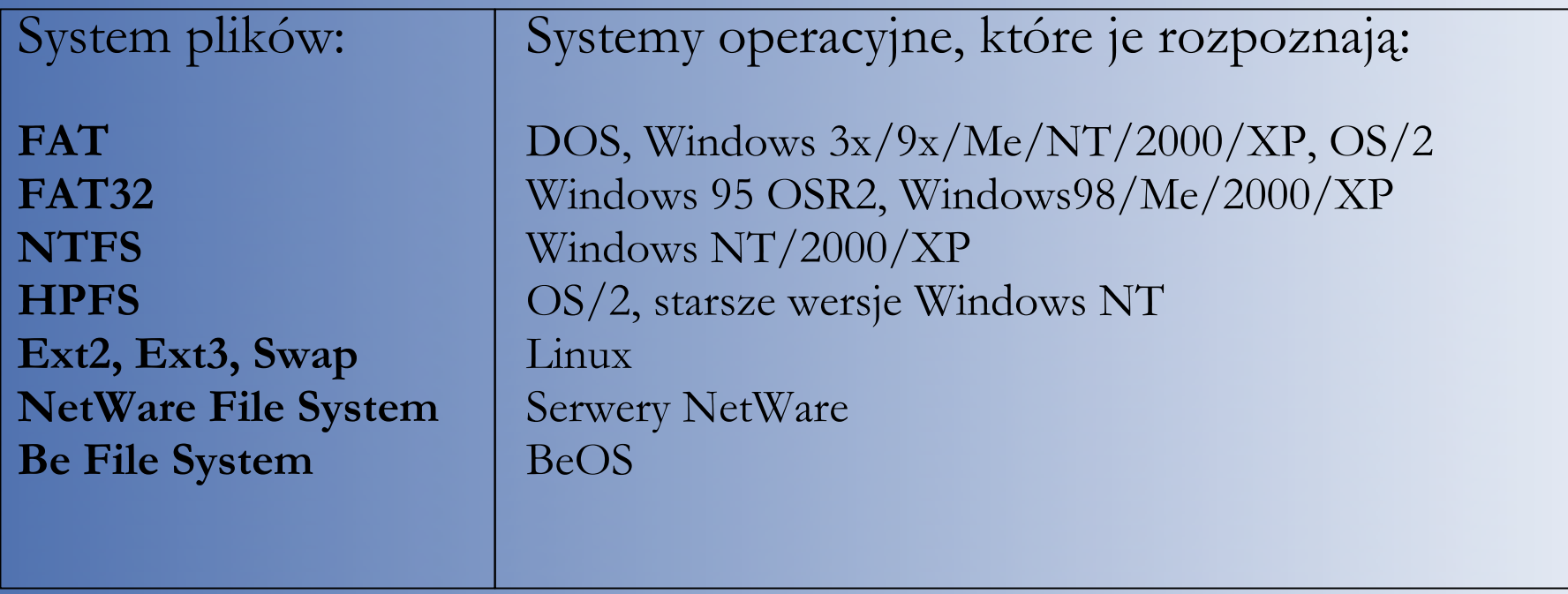

**Rozpoznawanie systemu plików przez system operacyjny**

#### Oznaczenia dysków w Linuksie

W systemie Linux nazwa dysku (oraz partycji) zależy od sposobu podłączenia do kontrolera:

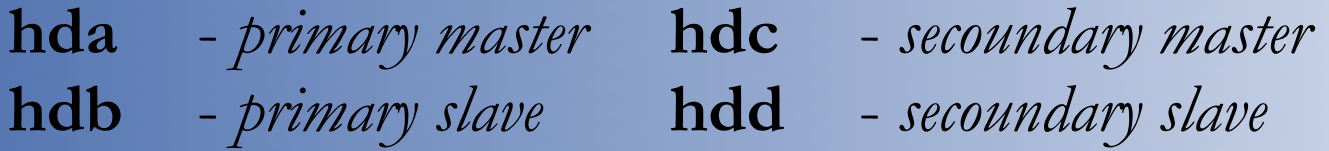

W systemie Linux wszystkie urządzenia (nie tylko dyski twarde) są reprezentowane przez odpowiednie pliki znajdujące się w katalogu **/dev**. Partycje oznaczane są kolejnymi cyframi, np.:

**hda1** - pierwsza partycja na *primary master*  **hdd3** - trzecia partycja na *secoundary slave*

#### BIOS (*Basic Input/Output System*)

Wszystkie komputery PC rozpoczynają proces startu systemu przez wykonanie kodu znajdującego się w BIOS-ie (Pamięci ROM), który wykonuje dużo czynności inicjujących i wykrywających sprzęt w komputerze oraz ładuje pierwszy sektor napędu startowego do pamięci RAM. Napęd startowy to zazwyczaj pierwszy napęd dyskietek lub pierwszy dysk twardy. Następnie BIOS próbuje wykonać zawartość tego sektora. Zakładając, że napęd startowy to dysk twardy ten pierwszy sektor nazywa się **MBR** (*Master Boot Record*). Zawiera on program **IPL** oraz tablice partycji znajdujących się na tym dysku.

#### MBR (*Master Boot Record*)

Pierwszy sektor na dysku lub partycji typu *primary*, zawierający m.in. tablicę partycji (*partition table*) oraz program rozpoczynający ładowanie systemu operacyjnego. Bardzo podobnie wygląda organizacja partycji rozszerzonej. Tutaj jednak odpowiednik **MBR**, zwany **EMBR** (*Extended MBR*), znajduje się przed każdą kolejną partycją. Każdy **EMBR** zawiera informacje (adres) o jej początku i końcu.

#### IPL (*Initial Program Loader*)

Program analizuje tablice partycji i ładuje do pamięci pierwszy sektor partycji, która ma ustawiona flagę *bootowania*, czyli znak, że system znajduje się na tej partycji i przekazuje działanie do programu, który się tam znajduje.

Ten pierwszy sektor partycji czyli dysku logicznego nazywa się *Boot sector*. W Boot sektorze znajduje się następny program, który zajmuje się odnalezieniem na dysku logicznym (czyli danej partycji) plików systemowych, które są wgrywane do pamięci i uruchamiane. Są to już konkretne systemy operacyjne.

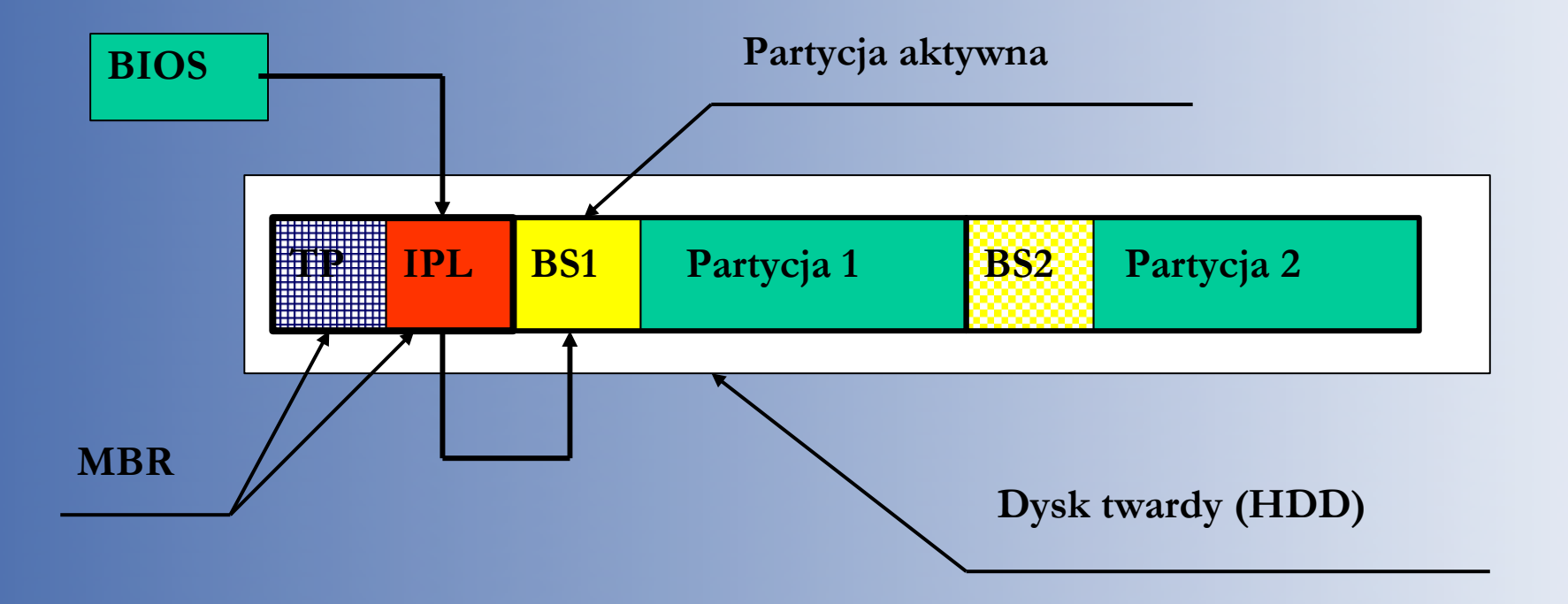

**Rola BIOS-u, IPL i Boot Sektora**

Instalacja kilku systemów operacyjnych na dysku twardym (lub dyskach) wymaga przemyślenia struktury partycji: ich typu, położenia oraz rozmiaru. Większość nowoczesnych systemów operacyjnych umożliwia tworzenie partycji w procesie instalacji, jednak czasami użytkownik chce mieć większą (całkowitą) kontrolę nad tym procesem. W tym celu niezbędne będą dodatkowe narzędzia zarządzające partycjami i systemami plików.

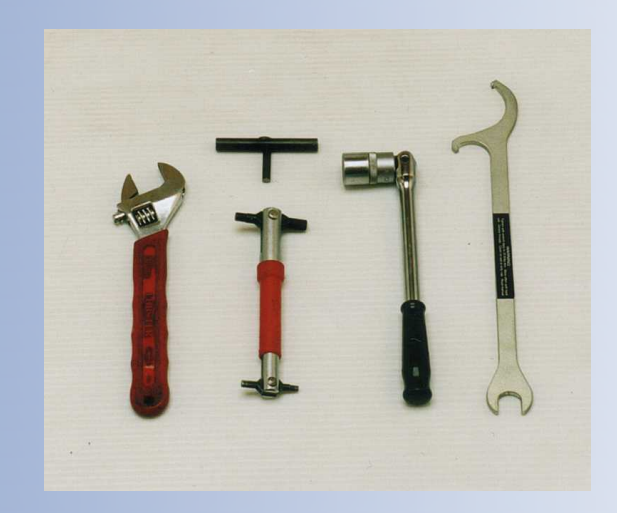

#### MBR Tool [\(http://www.diydatarecovery.nl/\)](http://www.diydatarecovery.nl/)

Darmowe (Freeware), DOS-owe narzędzie od tworzenia kopii oraz przywracania sektora MBR. Rozpoznaje pierwsze cztery dyski podłączone do kontrolera.

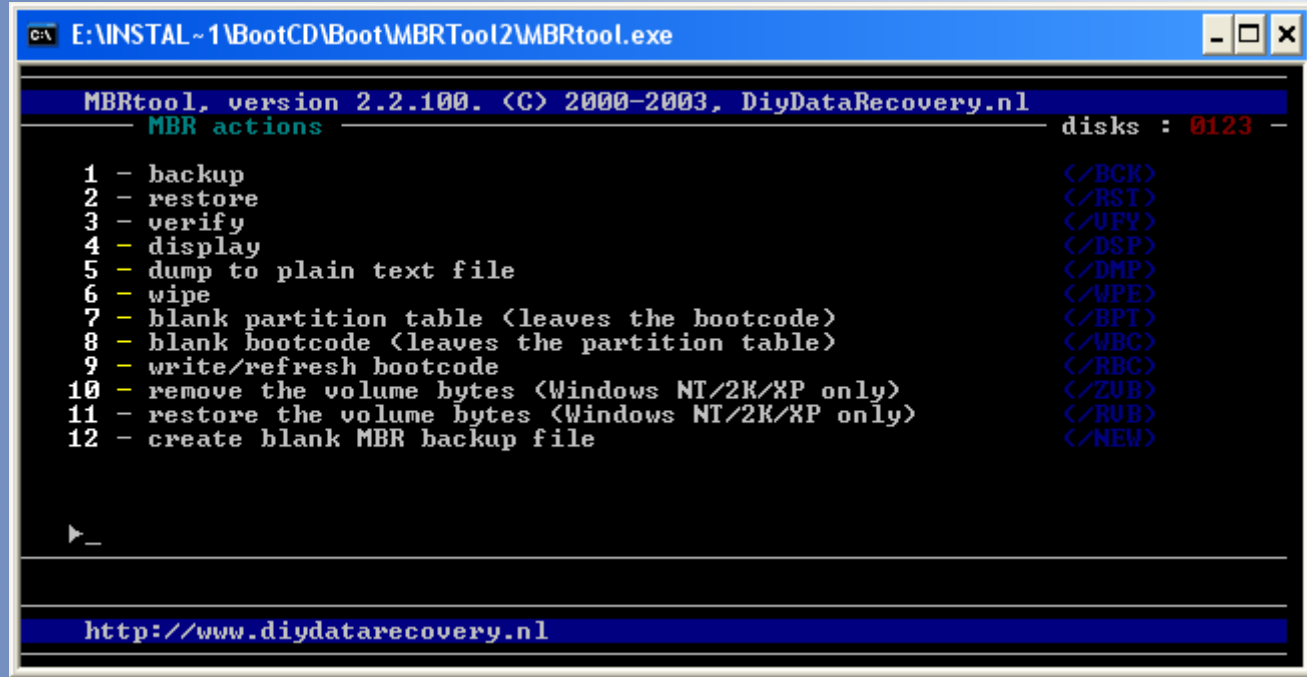

#### Ranish Partition Manager [\(http://www.ranish.com/part\)](http://www.ranish.com/part)

Darmowy (Freeware), DOS-owy manager partycji oraz manager bootowania. Umożliwia uruchamianie wielu różnych systemów operacyjnych na jednym dysku (np. Linux, Windows, FreeDOS, FreeBSD). Oprócz tworzenia różnych partycji narzędzie pozwala tworzyć, kopiować, przenosić oraz zmieniać rozmiary partycji typu FAT16 i FAT32. Obsługuje maksymalnie 32 partycje primary (max. 4) lub extended. Program nie obsługuje zapisywania i przywracania sektora MBR

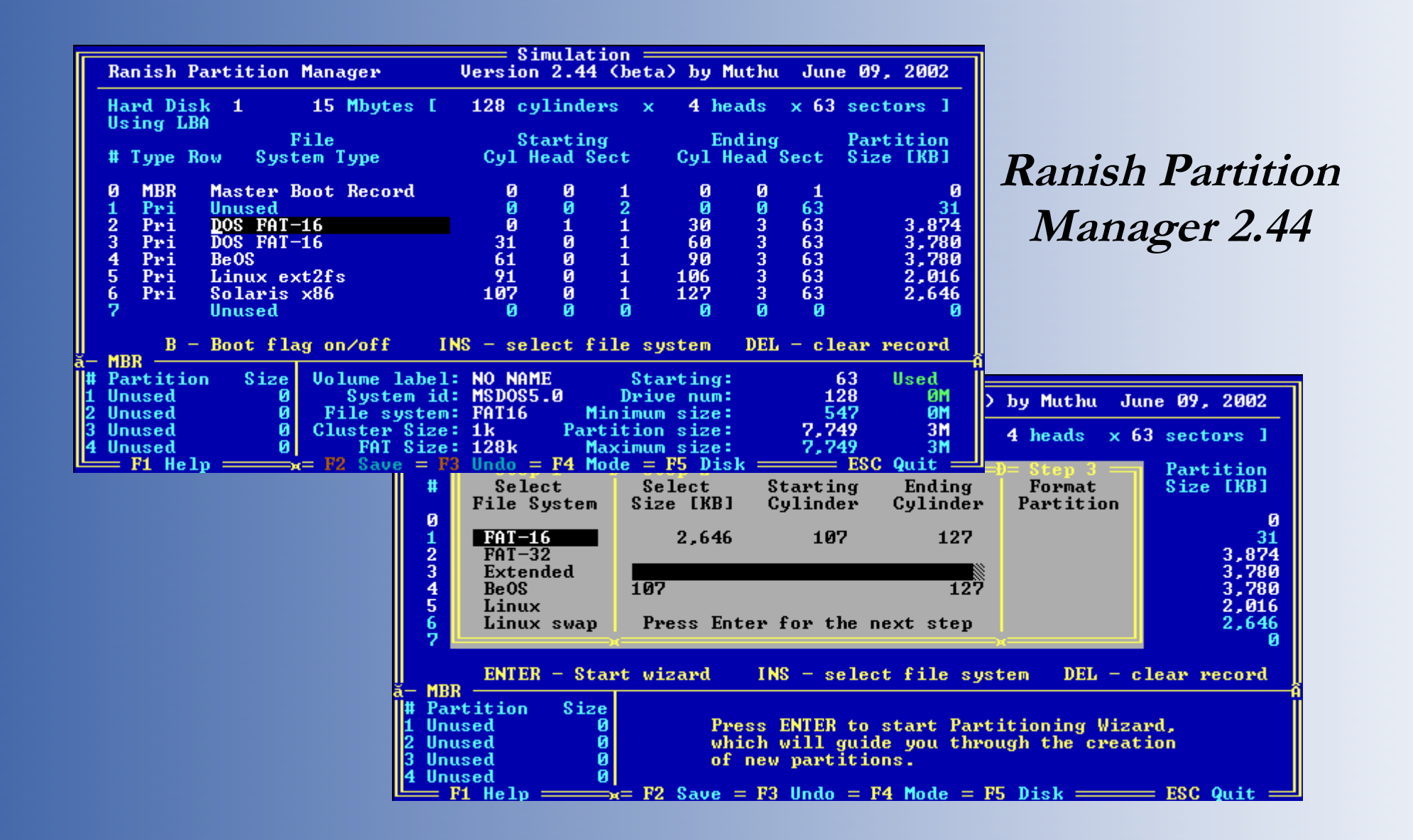

#### XOSL [\(http://www.ranish.com/part/xosl.htm\)](http://www.ranish.com/part/xosl.htm)

Darmowy (Licencja GPL) manager bootowania, pracujący w trybie graficznym. Bardzo łatwy i wygodny w obsłudze. Partycje muszą być jednak utworzone wcześniej innym programem (np. Ranish Partition Manager). Program nie instaluje się w sektorze MBR lecz na pierwszej partycji dysku.

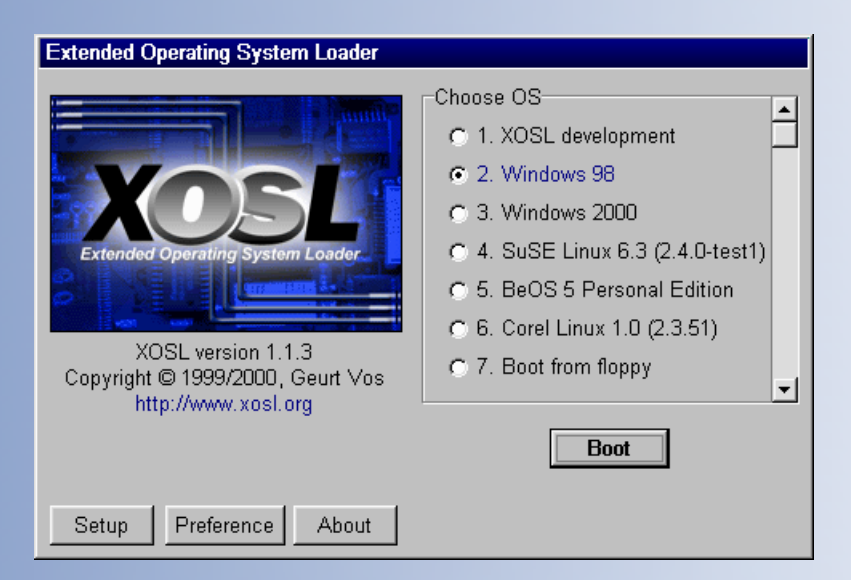

#### Free FDisk [\(http://www.23cc.com/free-fdisk/\)](http://www.23cc.com/free-fdisk/)

Darmowy (GPL), program do tworzenia partycji FAT32. Jest to odpowiednik programu FDisk z systemu MS-DOS.

> Free FDISK is capable of using large disk support to allow you to create partitions that are greater than 2,048 MB by using PAT32<br>partitions. If you enable large disk support, any partitions or logical drives greater than 512 MB will be created using FAT32.

IMPORTANT: If you enable large disk support many operating systems, including FreeDOS, will be unable to access the partitions and logical drives created that are over 512 MB in size.

Do you want to use large disk support  $(Y/N)$ ....? [1]

#### Partition Resizer [\(http://www.zeleps.com/\)](http://www.zeleps.com/)

Darmowy (Freeware), DOS-owy program do przenoszenia i zmiany rozmiaru partycji bez utraty danych. Obsługuje partycje typu FAT12, FAT16 oraz FAT32 na dyskach do 2TB.

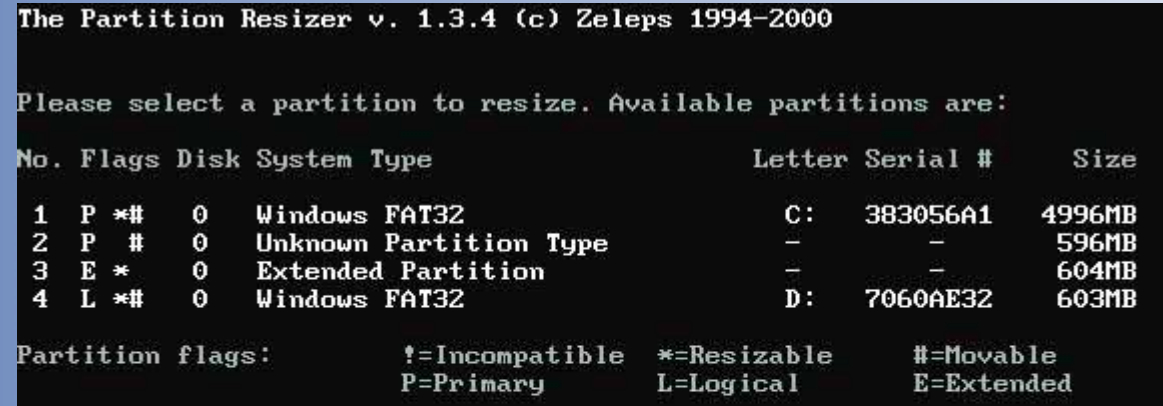

Please choose a partition:

#### Partition Saving [\(http://www.partition-saving.com/\)](http://www.partition-saving.com/)

Darmowe (Freeware), DOS-oawe narzędzie do tworzenia kopii zapasowych partycji, przywracania zawartości partycji oraz do kopiowania partycji z dysku na dysk.

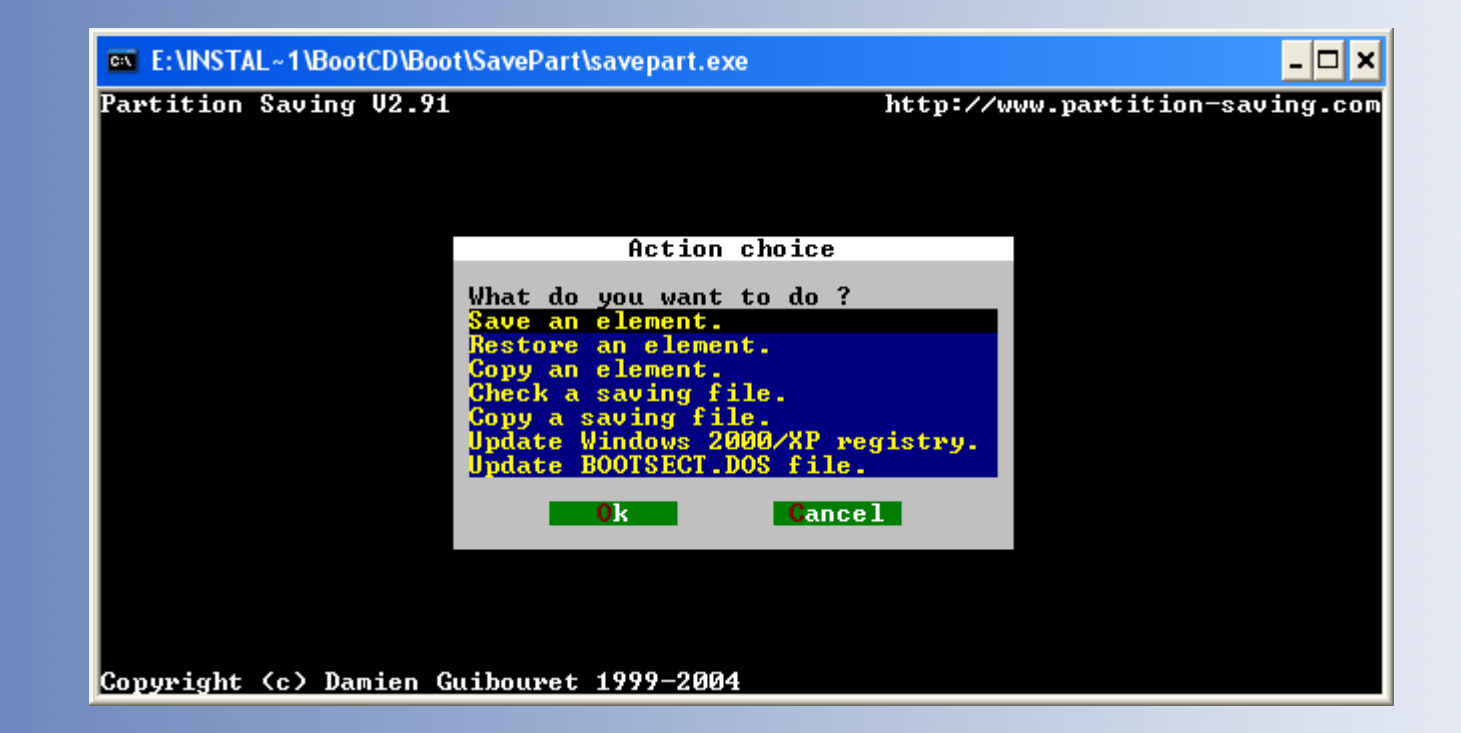

### **Projekty Narzędziowe**

#### Ultimate Boot CD [\(http://www.ultimatebootcd.com/\)](http://www.ultimatebootcd.com/)

Darmowa płyta narzędziowa zawierająca kilkadziesiąt aplikacji posegregowanych w grupy. Na stronie projektu dostępne są dwie wersje: podstawowa i rozszerzona, zawierająca więcej programów.

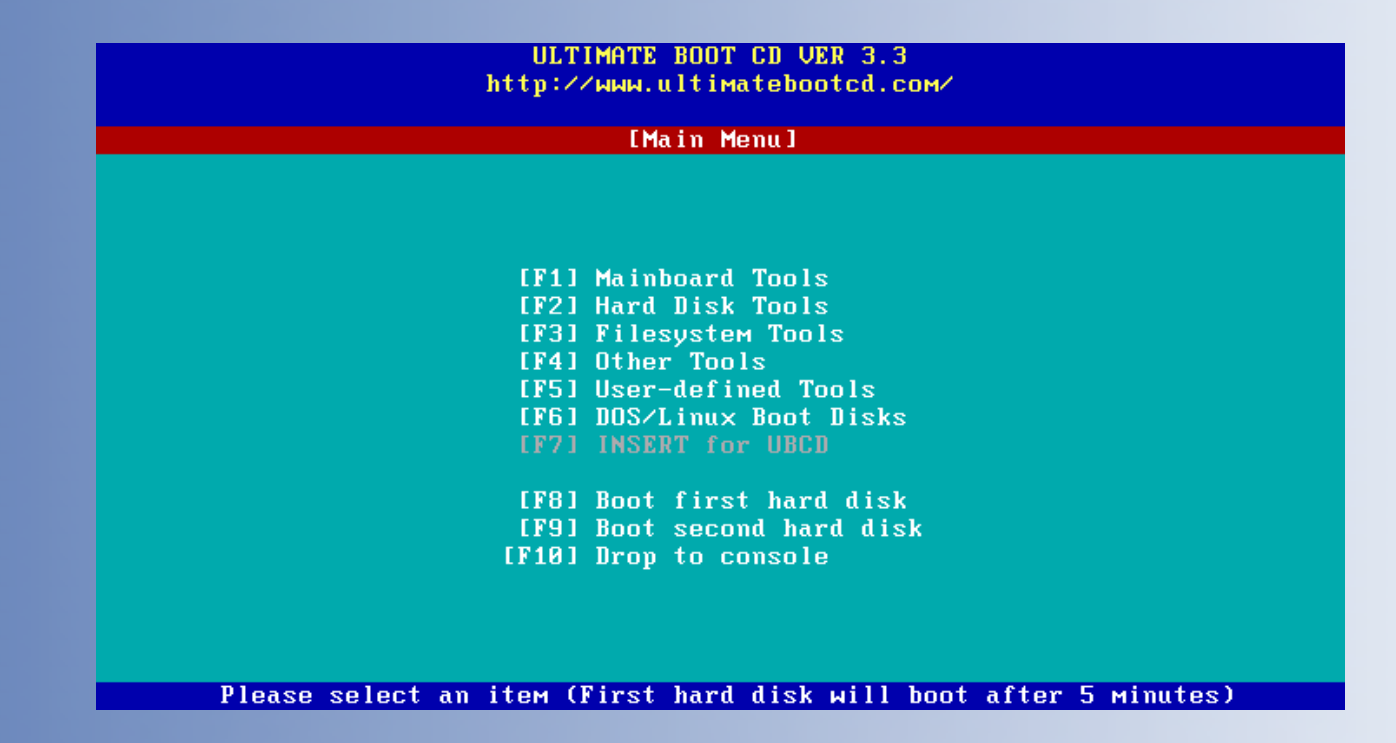

#### **Projekty Narzędziowe**

#### Emergency Boot CD [\(http://ebcd.pcministry.com/\)](http://ebcd.pcministry.com/)

Darmowa płyta narzędziowa zawierająca kilkadziesiąt aplikacji posegregowanych w grupy. Charakterystyczną cechą projektu jest możliwość łatwego dodawania nowych narzędzi oraz dyskietek startowych różnych systemów operacyjnych.

### **Projekty Narzędziowe**

#### System Rescue-CD Linux [\(http://www.sysresccd.org\)](http://www.sysresccd.org/)

Darmowa dystrybucja Linuxa uruchamiana z płyty CD. Posiada zestaw narzędzi do zarządzania partycjami oraz podstawowe narzędzia internetowe.

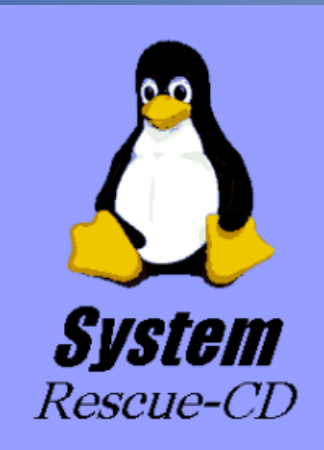

- \* Linux kernel-2.4.26 (with XFS and FrameBuffer)
- \* Logical Volumes (EVMS, LVM)
- \* Hardware autodetection
- \* QtParted (graphical partition tool)
- \* Most important system tools (parted, partimage, dump/restore, sfdisk, dar, \*fs-tools, ClamAV)
- \* Midnight Commander (mc)
- \* Editors (vim, nano, QTinyEditor)
- \* Network tools (Samba, NFS, LUFS, SSH)

#### http://www.sysresccd.org

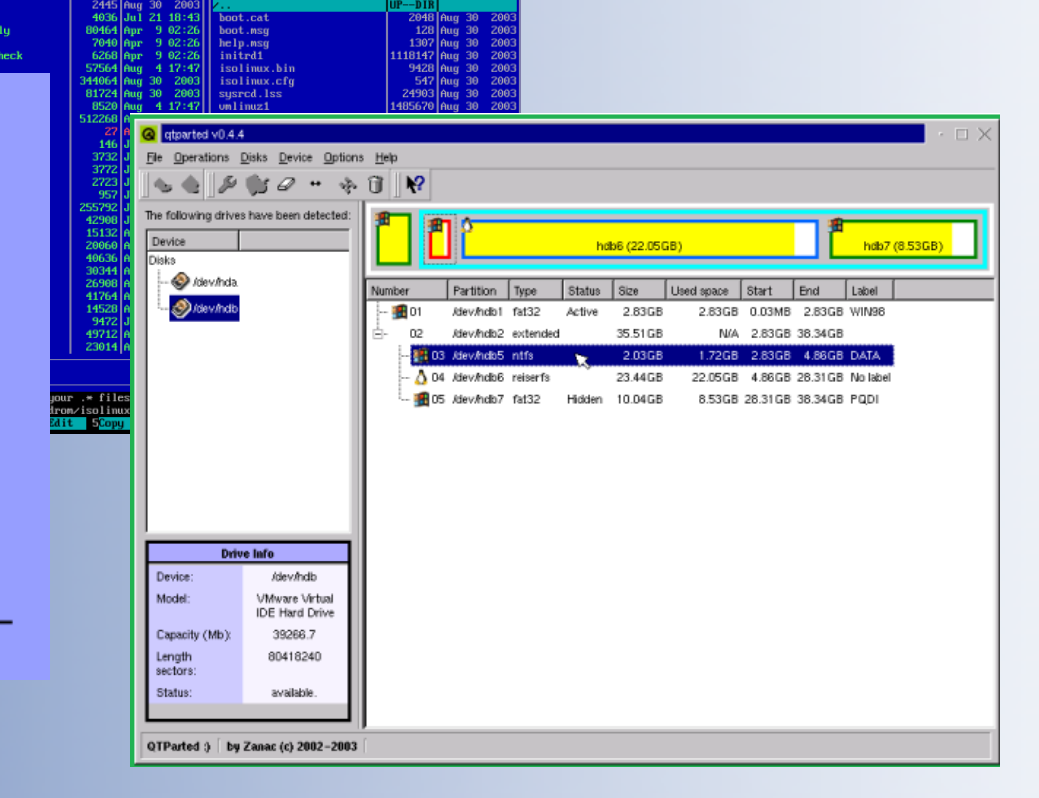

/mnt/cdrom/isolinux

 $Size \perp$ 

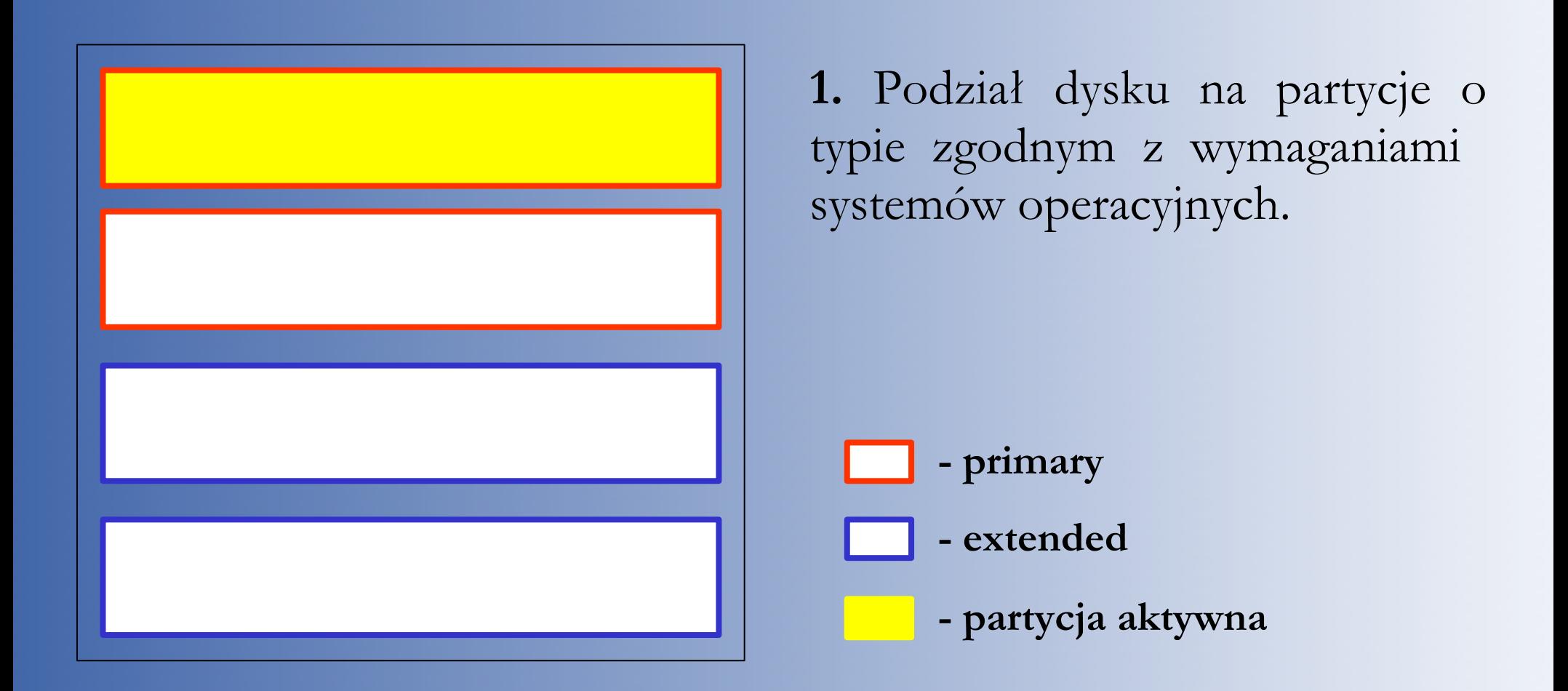

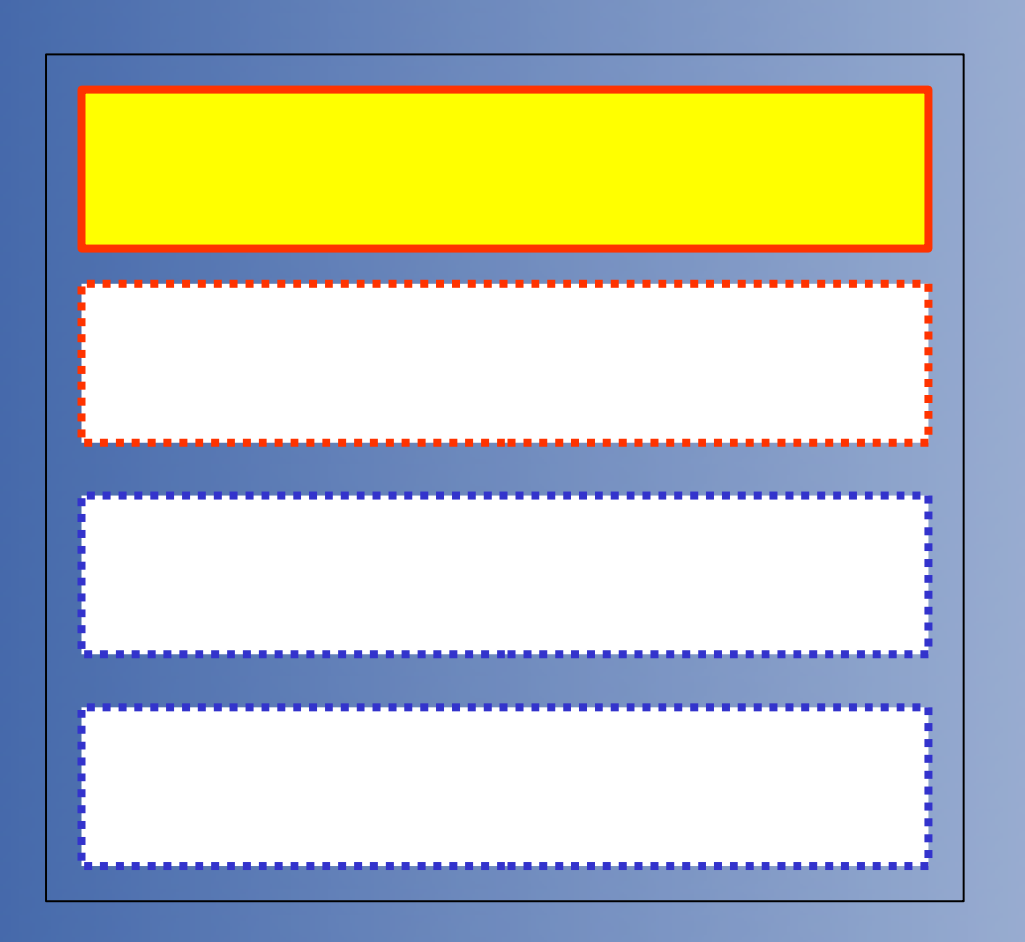

**2.** Ukrycie wszystkich partycji oprócz tej, na której chcemy zainstalować pierwszy system operacyjny (np. Windows 98). Partycja ta musi być ustawiona jako aktywna. Operacje te można wykonać programem **Ranish Partition Manager**.

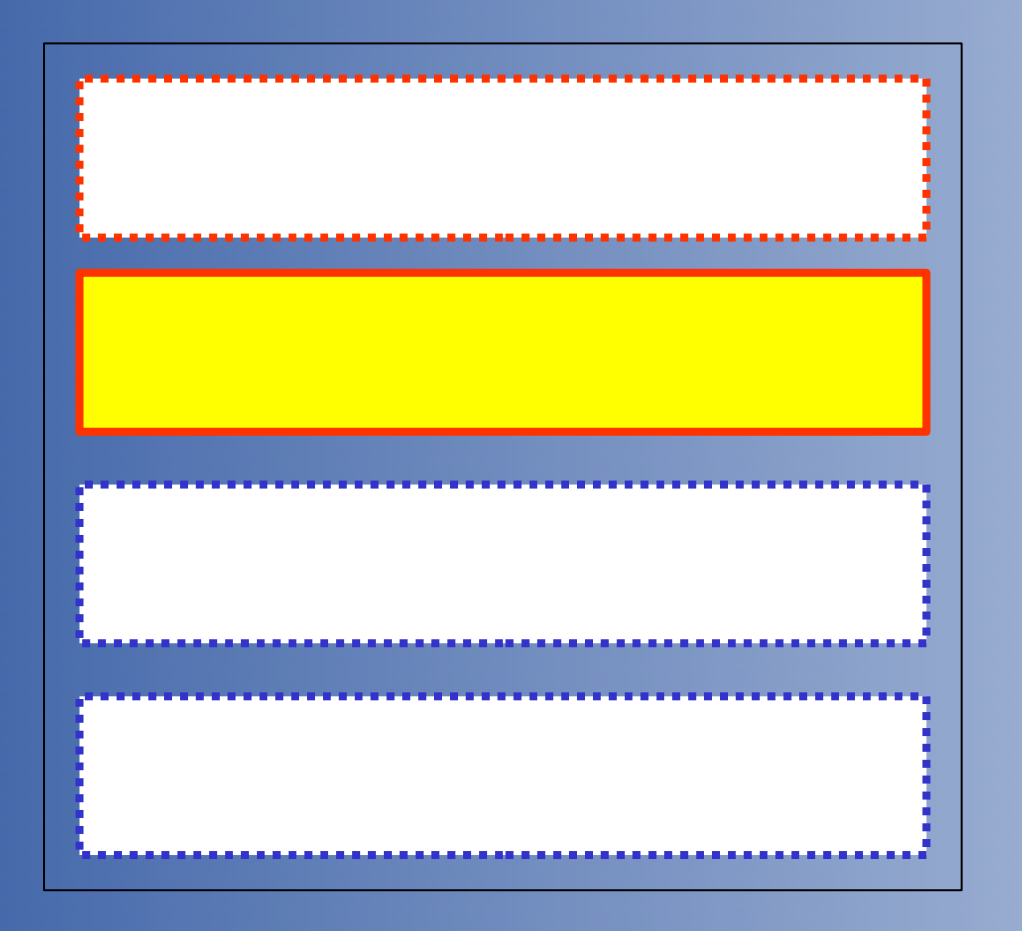

**3.** Ukrycie pierwszej partycji, odkrycie drugiej oraz zmiana statusu partycji aktywnej. Po restarcie komputera możliwa jest instalacja drugiego systemu (np. FreeDOS).

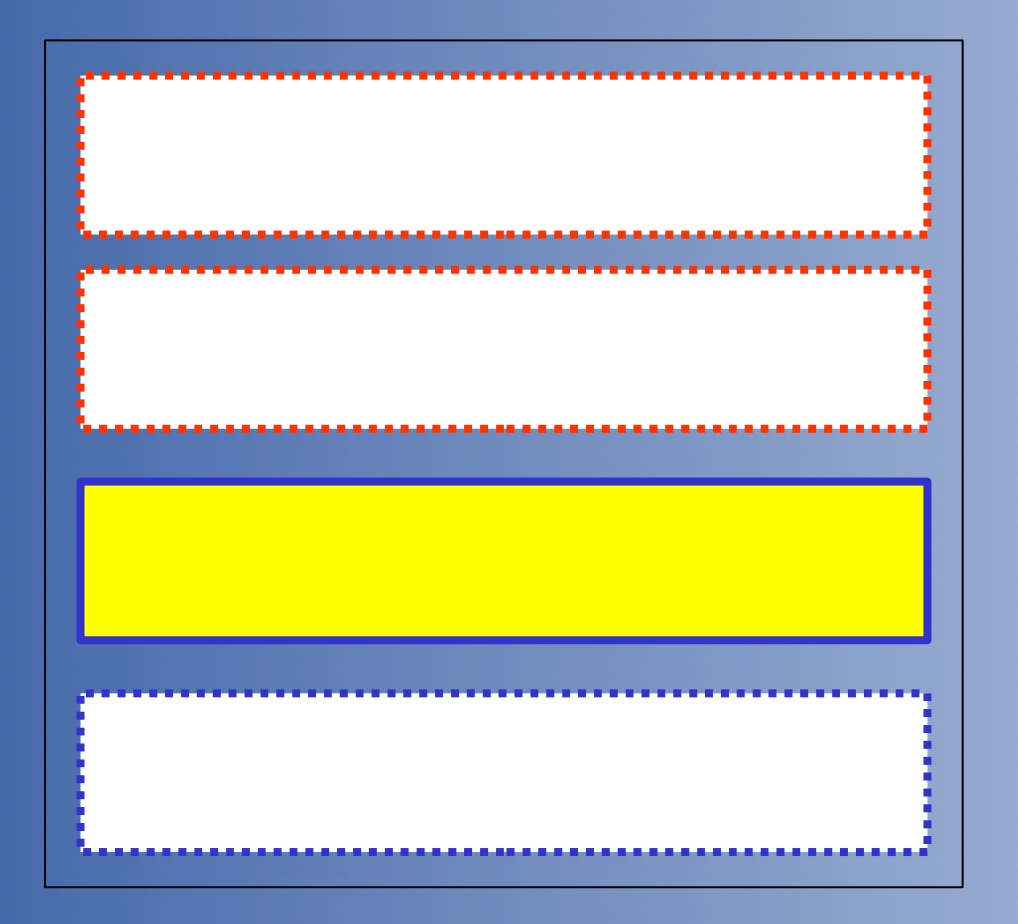

**4.** Powtórzenie czynności i instalacja trzeciego systemu (np. Linux Mandrake).

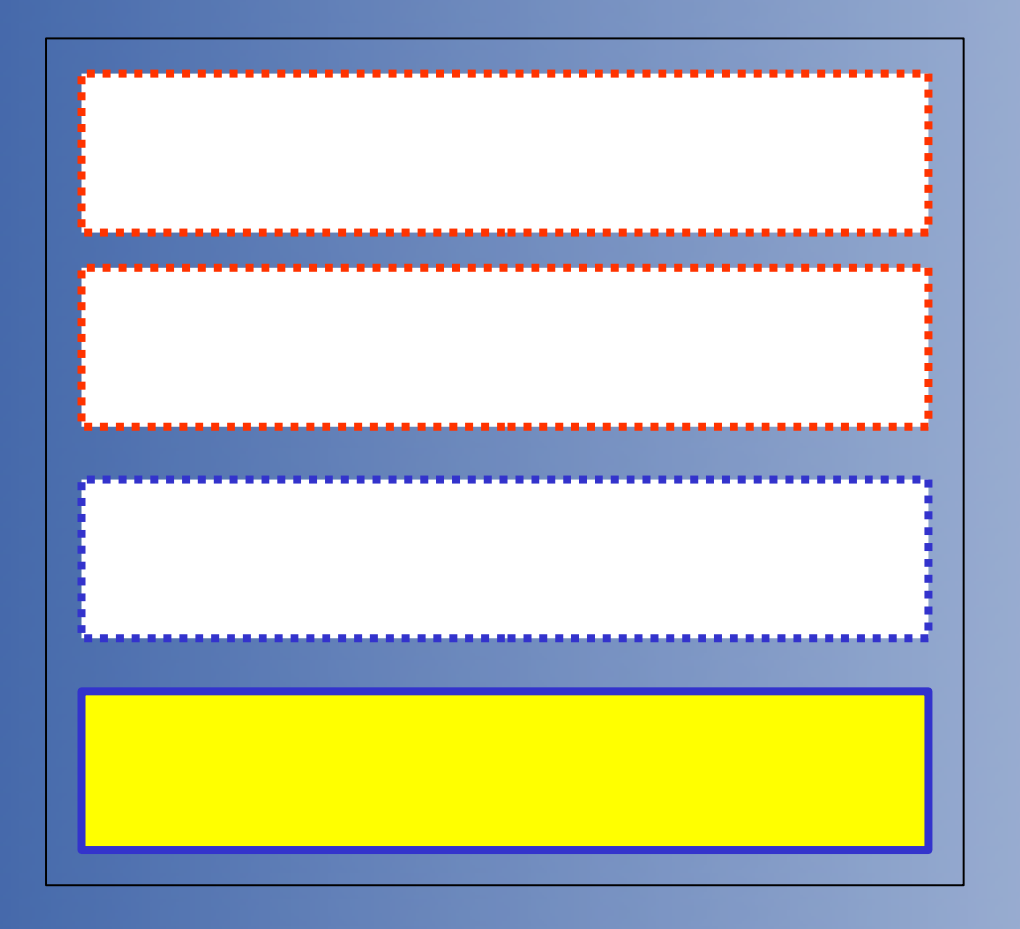

**5.** Powtórzenie czynności i instalacja kolejnego systemu (np. BeOS).

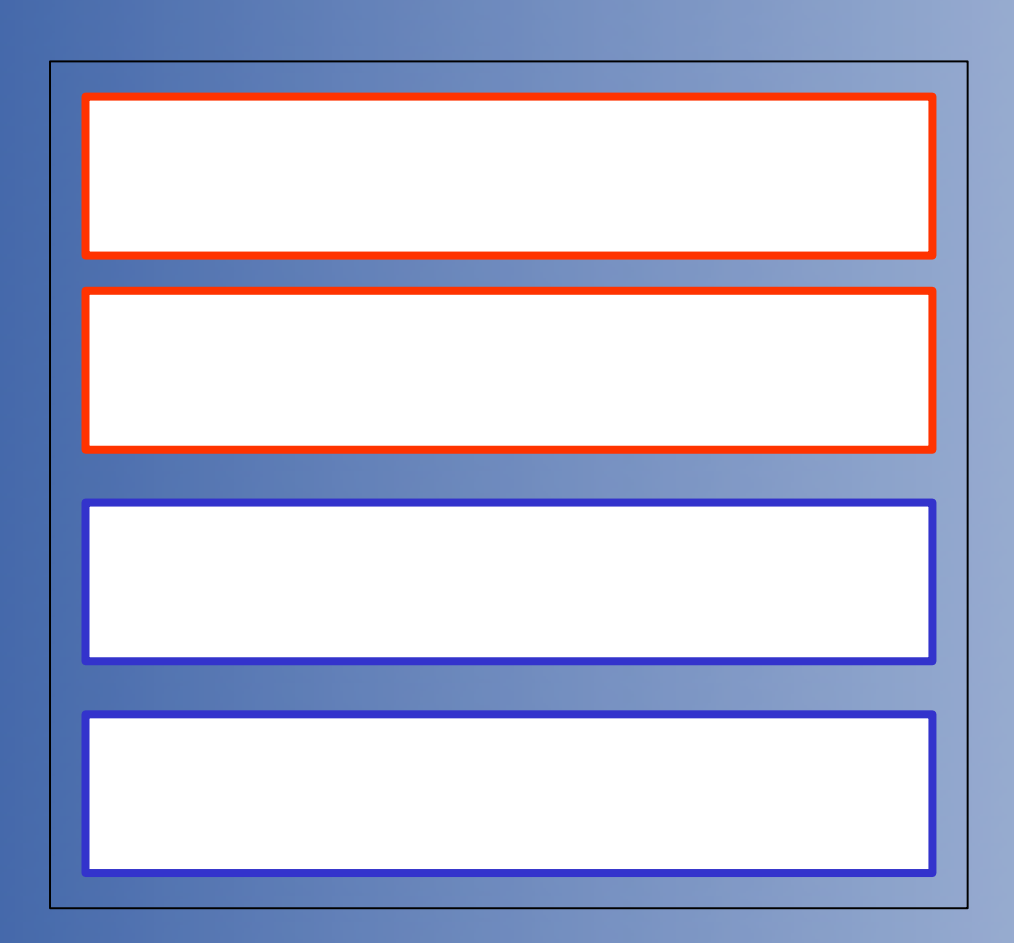

**6.** Instalacja **Boot Managera** (np. XOSL), który będzie umożliwiał wybór partycji do uruchomienia. Zależnie od wyboru, **Boot Manager** ustawi wybraną partycję jako aktywną i przekaże dalsze działanie programowi znajdującemu się w **Boot Sektorze** tej partycji.

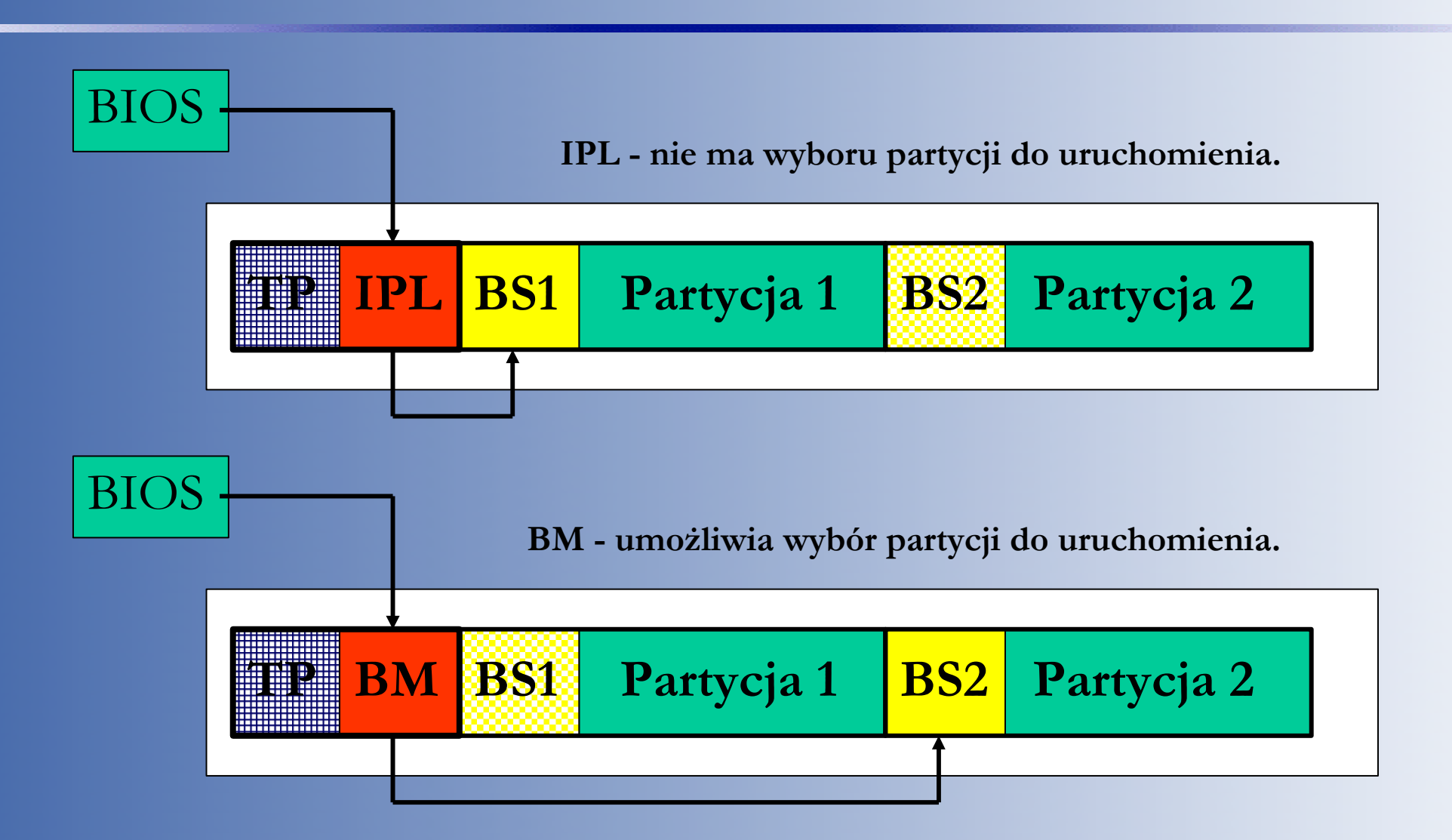

**Porównanie roli IPL i Boot Managera podczas startu komputera**

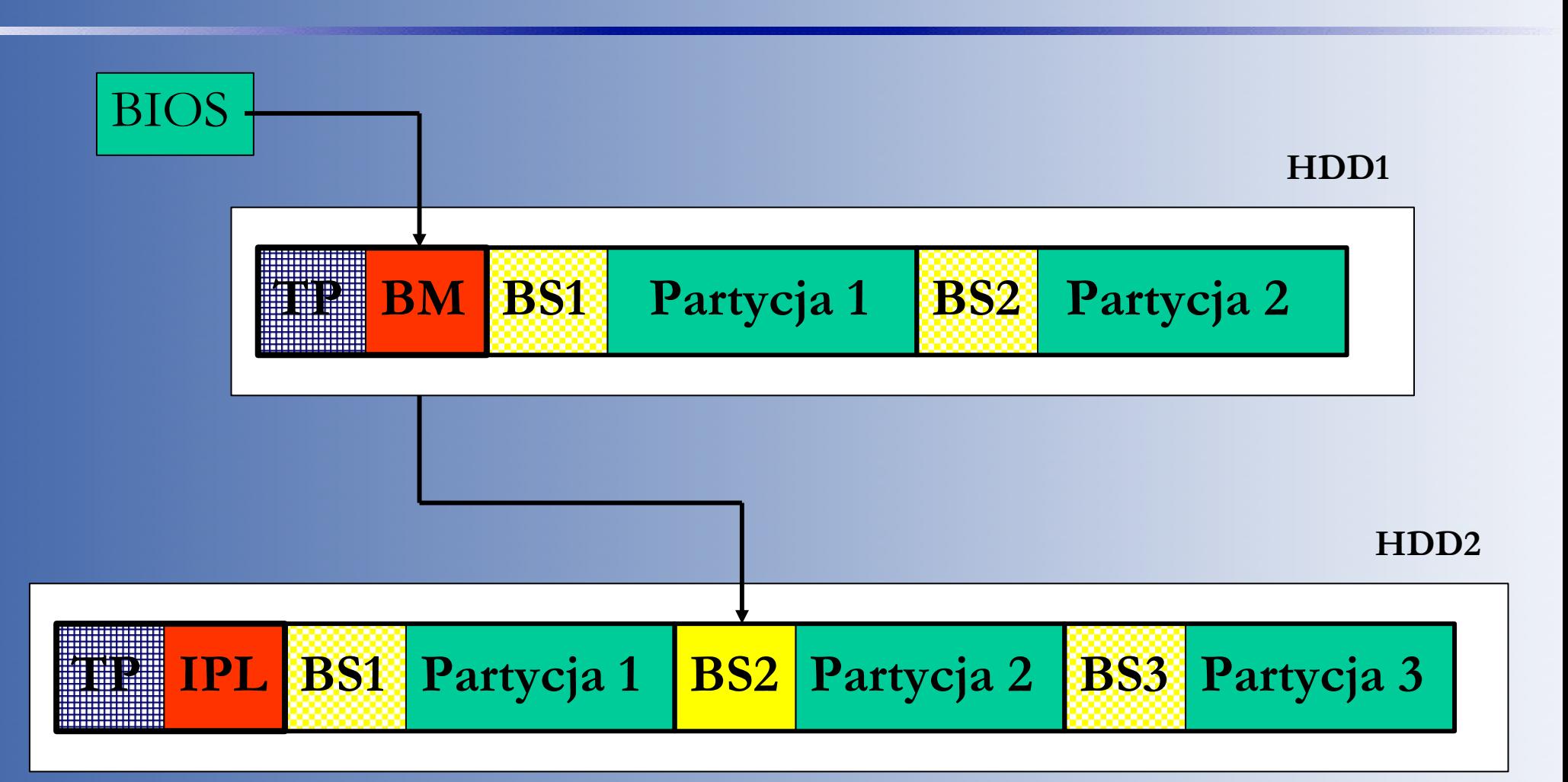

*Przykład wyboru systemu operacyjnego na dwóch dyskach.*

Najczęstszy przypadek instalacji wielu systemów operacyjnych na jednym komputerze dotyczy sytuacji, gdy użytkownik któregoś z systemów Windows (obecnie są one w Polsce najbardziej popularne) zechce zapoznać się z systemem Linux. Użytkownik taki nie będzie chciał zrezygnować z systemu Windows (bo go zna i używa) i przejść od razu tylko na system Linux (bo go nie zna i nie potrafi z niego korzystać). Dlatego też najlepszym rozwiązaniem jest instalacja obu tych systemów na jednym komputerze, z łatwą możliwością wyboru systemu.

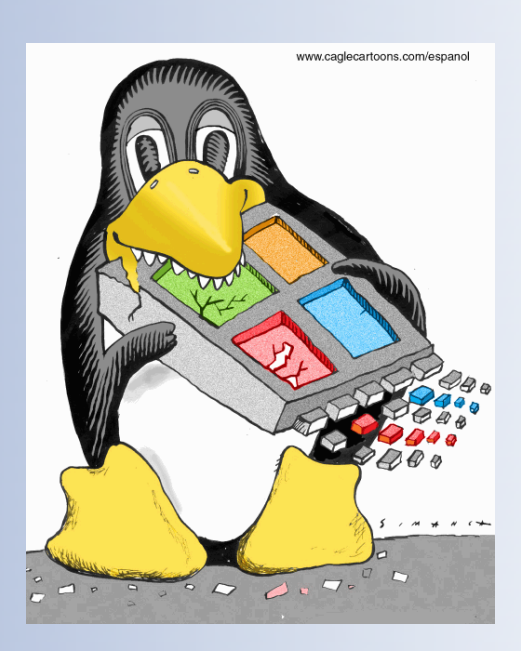

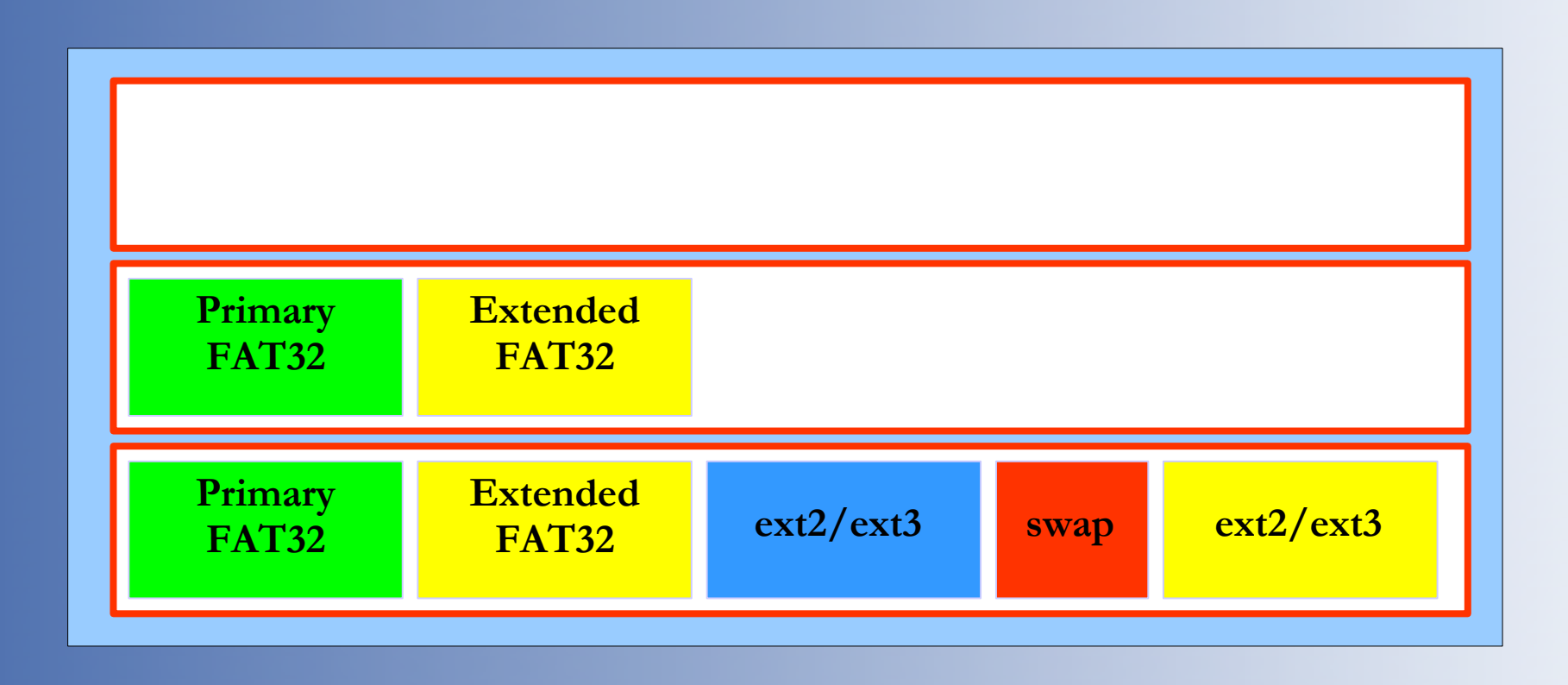

**Przykład instalacji Windows (FAT32) i Linux (ext2/ext3/swap) na jednym dysku** - najpierw instalujemy system Windows na jednej lub dwóch partycjach, a później instalujemy system Linux (nie trzeba przygotowywać partycji, Linux zrobi to automatycznie).

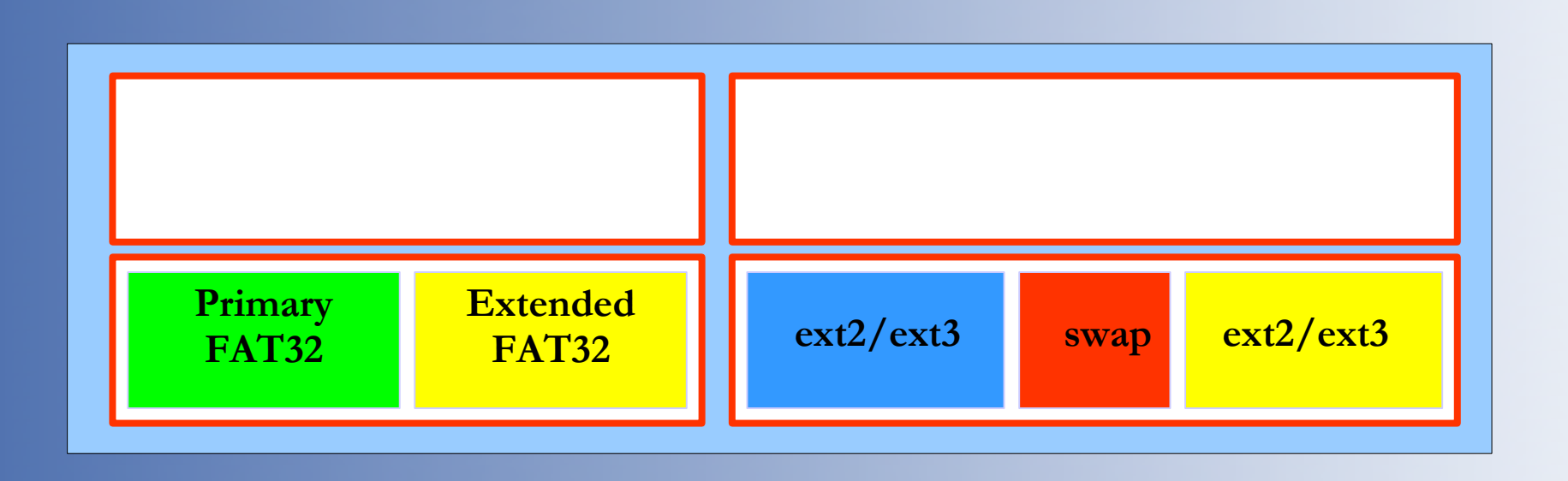

**Przykład instalacji Windows (FAT32) i Linux (ext2/ext3/swap) na dwóch dyskach w sposób zależny** - najpierw instalujemy system Windows na pierwszym dysku, a później system Linux na drugim. Linux zainstaluje na pierwszym dysku w sektorze MBR program rozruchowy (Lilo lub Grub) - w takim przypadku nie można odłączyć jednego z dysków, gdyż żaden system nie będzie w stanie się uruchomić.

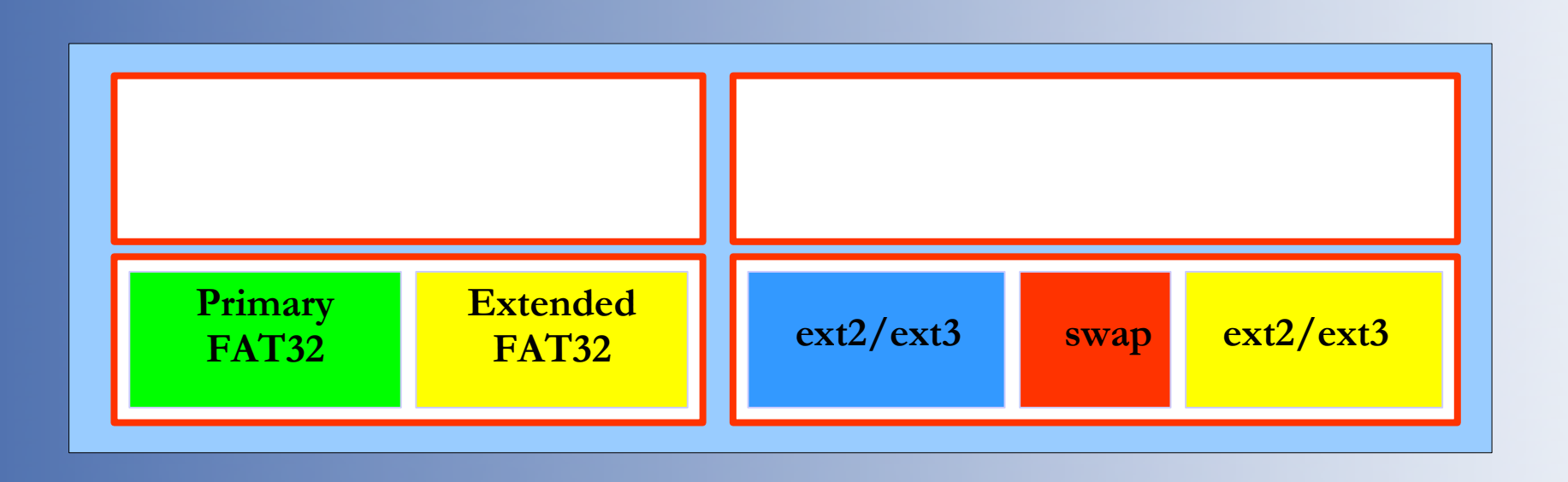

**Przykład instalacji Windows (FAT32) i Linux (ext2/ext3/swap) na dwóch dyskach w sposób niezależny** - najpierw instalujemy system Windows na pierwszym dysku (drugi musi być odłączony sprzętowo), a później system Linux na drugim (pierwszy musi być odłączony). W takim przypadku oba systemy mogą być uruchamiane niezależnie od siebie, a wybór systemu dokonywany jest poprzez przestawienie BIOS-u.

#### **Przykłady Instalacji**

- Mandriva 2010 Spring:
- <http://www.youtube.com/watch?v=PE0SeLQN4-U>
- OpenSuse 11.1
- [http://www.youtube.com/watch?v=FGq7\\_Bx2i4o](http://www.youtube.com/watch?v=FGq7_Bx2i4o)

#### **Program rozruchowy**

**Lilo**

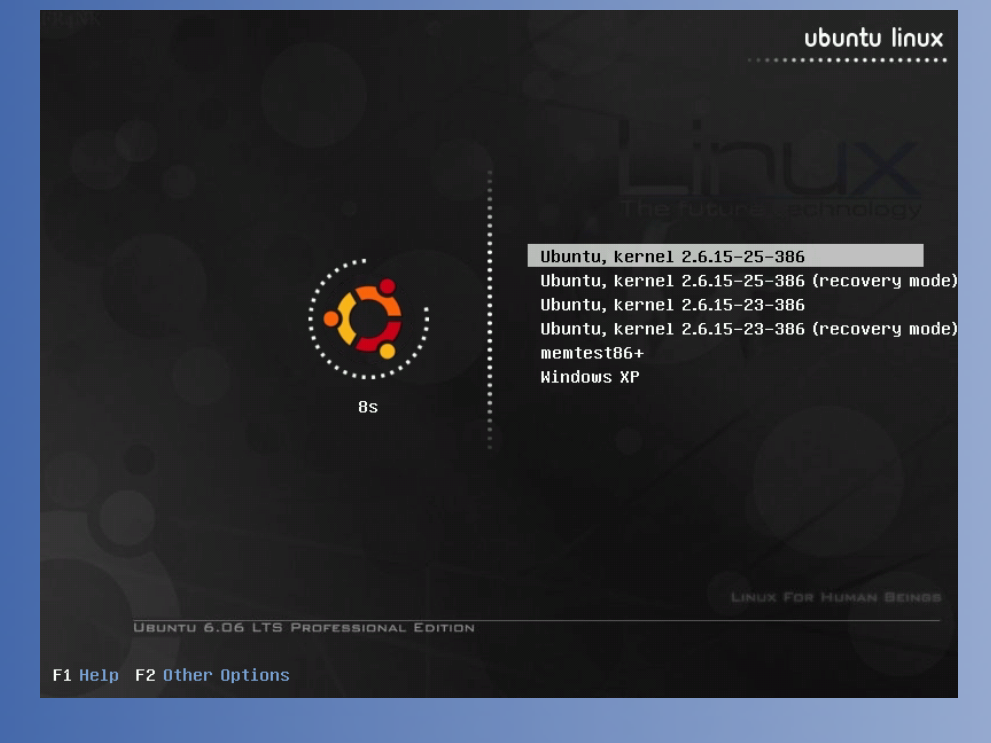

#### **GRUB**

#### GNU GRUB version 0.97 (636K lower / 1571512K upper nenory)

#### Microsoft Windows XP Professional

Ubuntu, kernel 2.6.15-28-386 Ubuntu, kernel 2.6.15-28-386 (recovery node) Ubuntu, nentest86+

Other operating systems: Microsoft Nindows XP Professional

Use the 1 and 4 keys to select which entry is highlighted. Press enter to boot the selected OS, 'e' to edit the commands before booting, or 'c' for a command-line.

The highlighted entry will be booted automatically in 15 seconds.

#### **Współdziałanie**

Systemy **Linux** i **Windows** posiadają różne systemy plików, nie są one więc przez siebie bezpośrednio "widziane". Aby mieć możliwość odczytu danych z partycji **ext2** lub **ext3** w systemie Windows można skorzystać np. z darmowego programu **Explore2fs**.

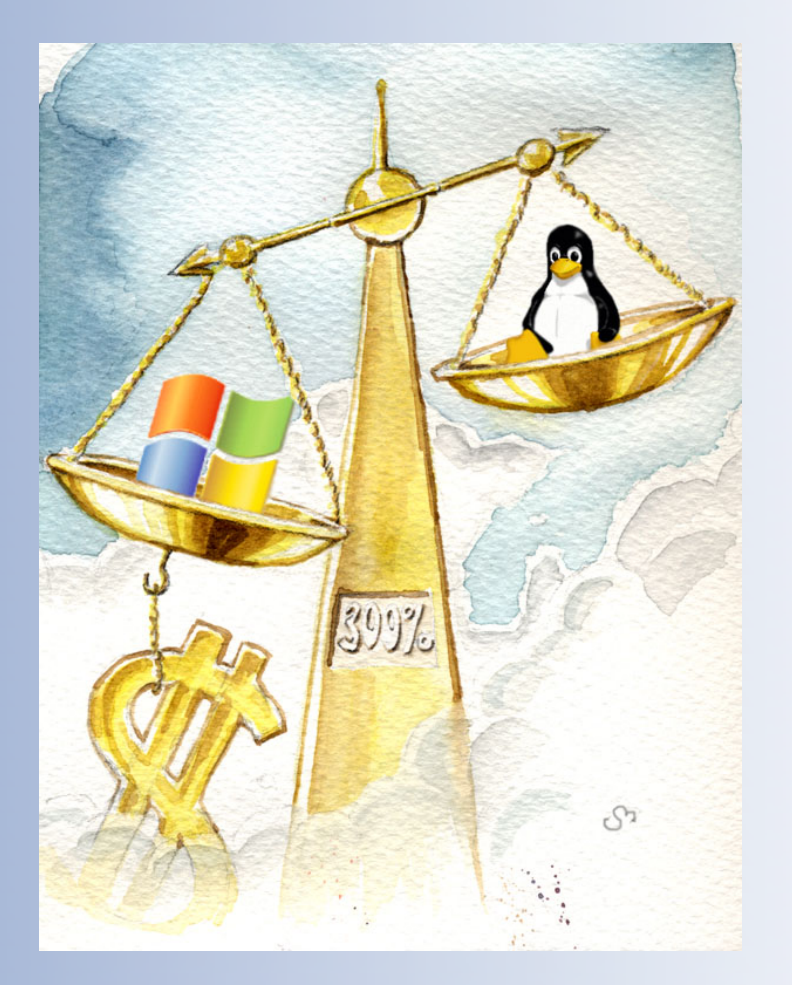

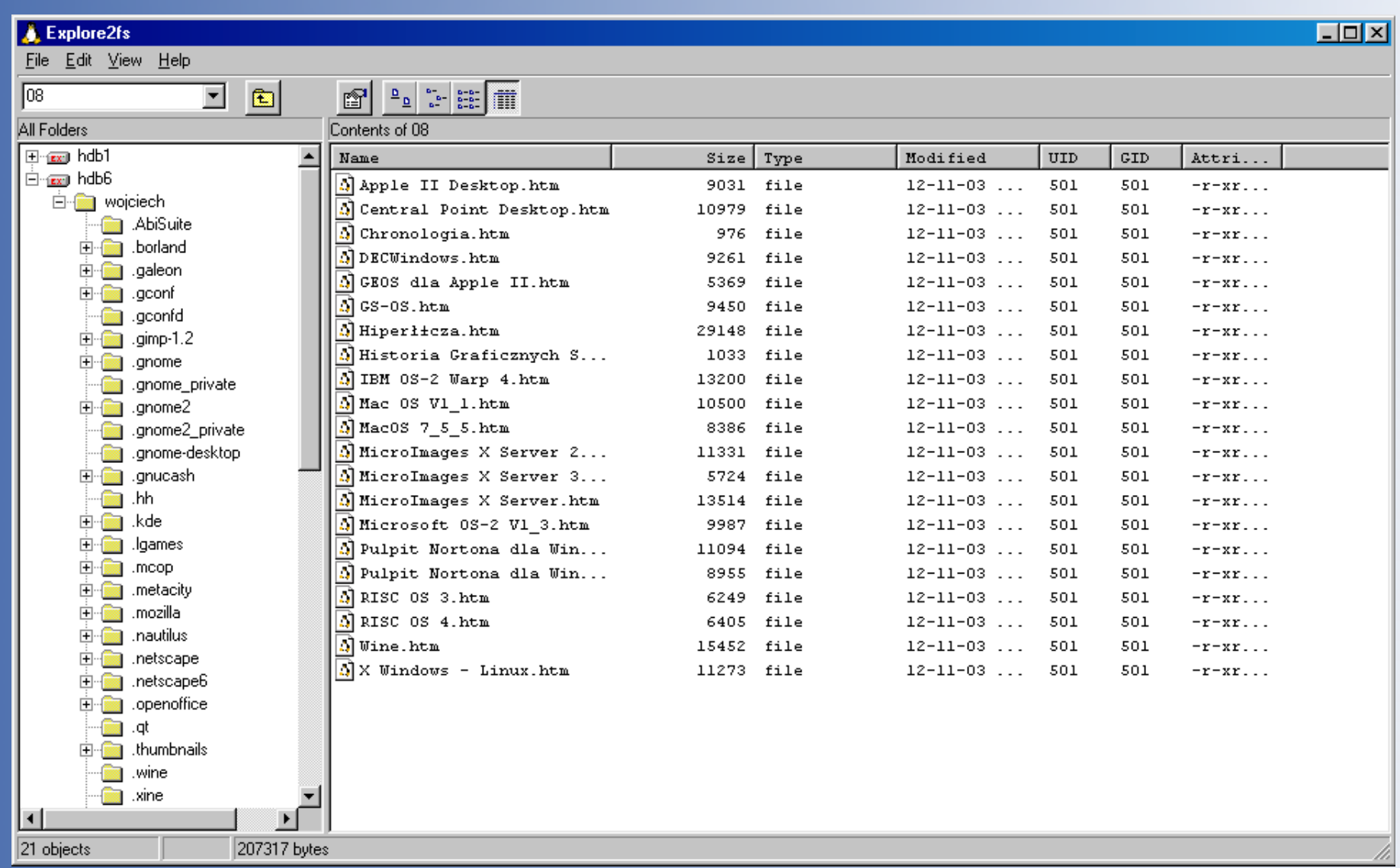

*Explore2fs (http://uranus.it.swin.edu.au/~jn/linux/explore2fs.htm)*

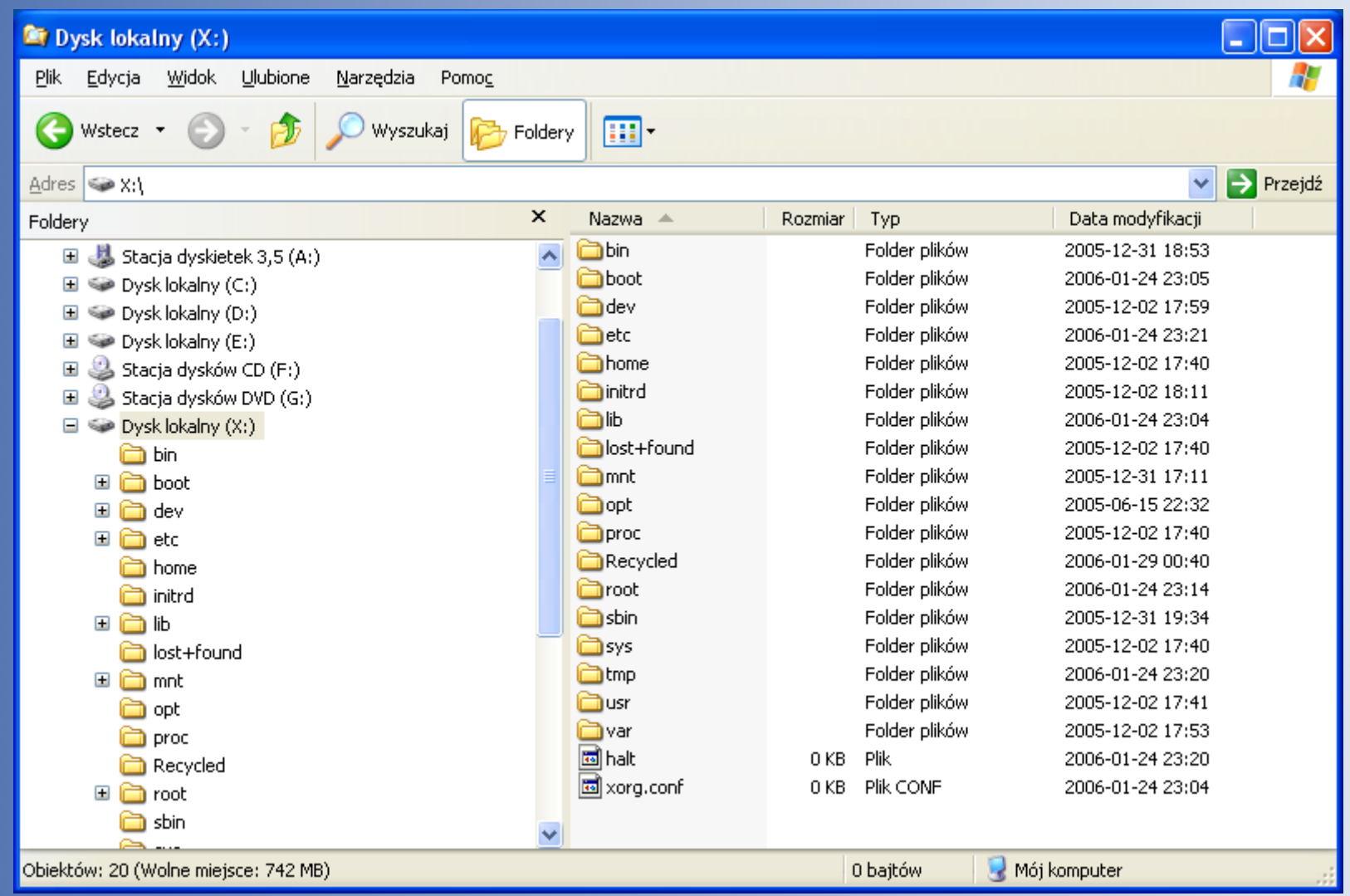

*Sterowniki Ex2 (http://www.fs-driver.org/)*

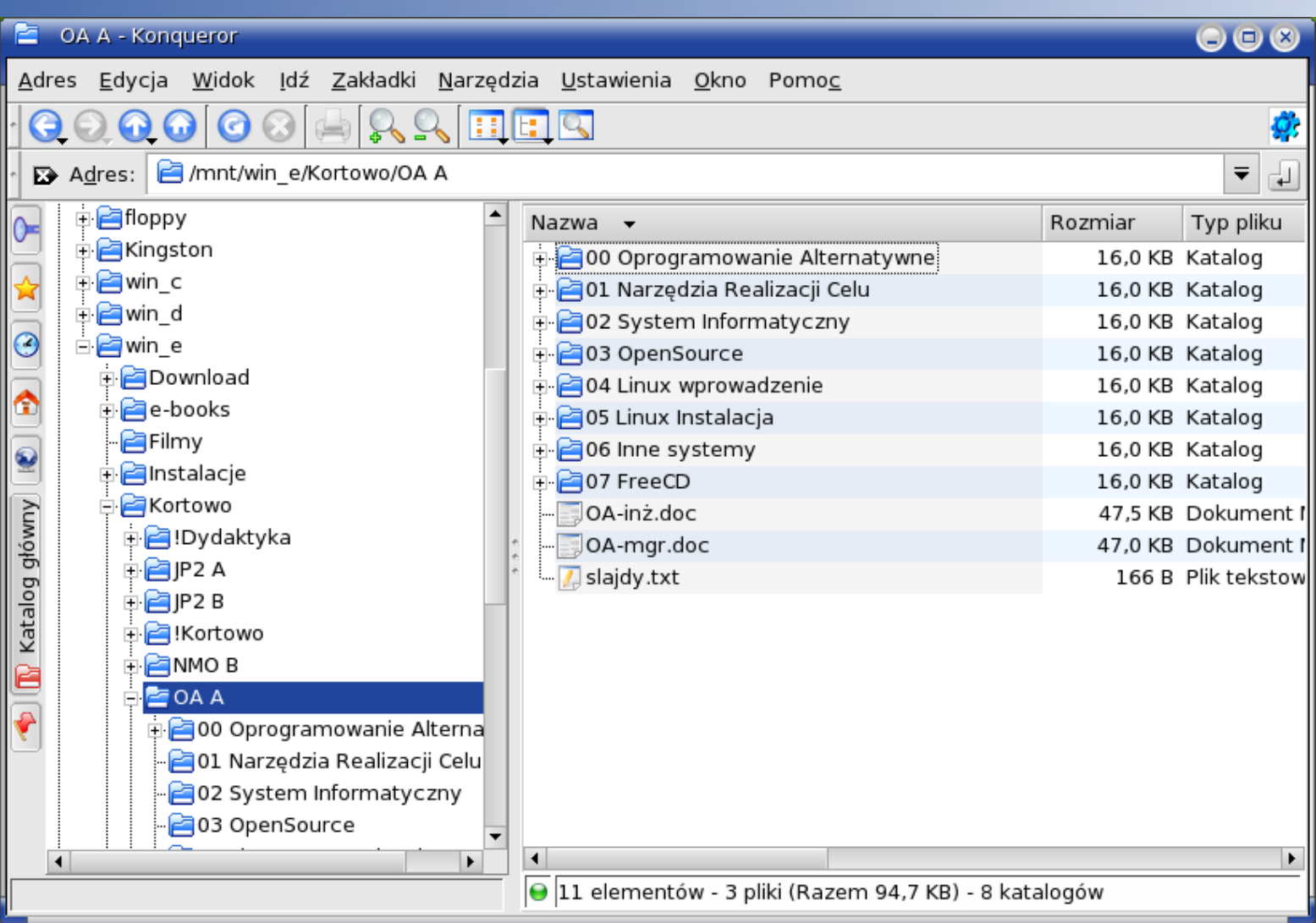

*Menadżer plików – Mandriva Linux 2006*

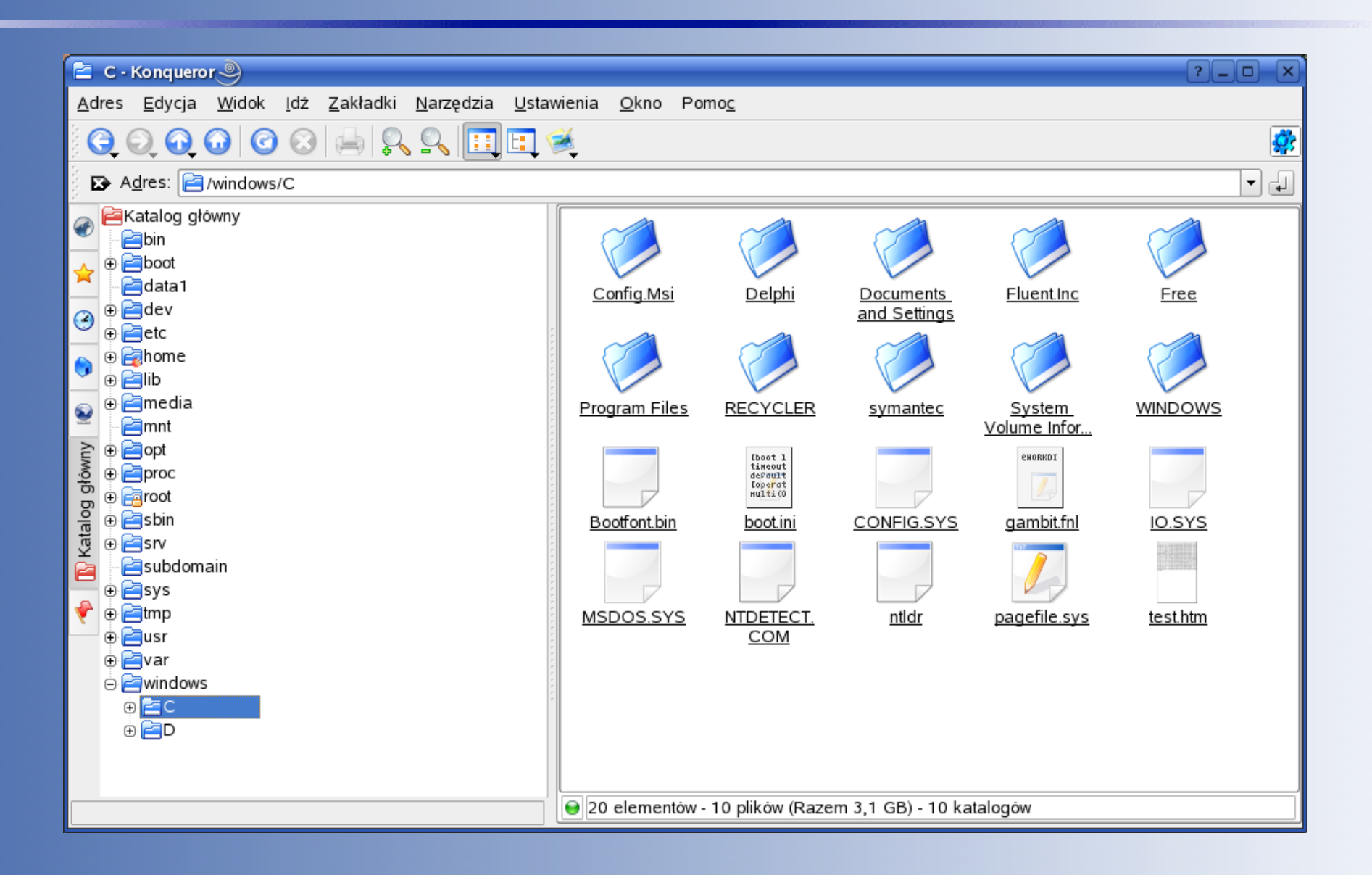

*Menadżer plików – SuSe Linux 10.0*

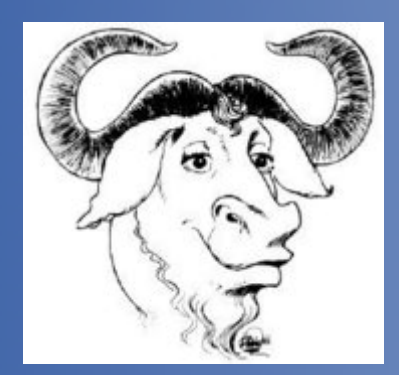

# Dziękuję za uwagę

Wojciech Sobieski

Olsztyn 2008-2010